# Package 'VIM'

February 11, 2019

<span id="page-0-0"></span>Version 4.8.0

Date 2019-02-07

Title Visualization and Imputation of Missing Values

**Depends** R  $(>= 3.1.0)$ , colorspace, grid, data.table $(>= 1.9.4)$ 

Imports car, grDevices, robustbase, stats, sp, vcd,MASS,nnet,e1071,methods,Rcpp,utils,graphics,laeken, ranger

Suggests dplyr, testthat

Description New tools for the visualization of missing and/or imputed values are introduced, which can be used for exploring the data and the structure of the missing and/or imputed values. Depending on this structure of the missing values, the corresponding methods may help to identify the mechanism generating the missing values and allows to explore the data including missing values. In addition, the quality of imputation can be visually explored using various univariate, bivariate, multiple and multivariate plot methods. A graphical user interface available in the separate package VIMGUI allows an easy handling of the implemented plot methods.

LazyData TRUE

ByteCompile TRUE

License GPL  $(>= 2)$ 

URL <https://github.com/statistikat/VIM>

Repository CRAN

LinkingTo Rcpp

RoxygenNote 6.1.1

NeedsCompilation yes

Author Matthias Templ [aut, cre], Alexander Kowarik [aut] (<https://orcid.org/0000-0001-8598-4130>), Andreas Alfons [aut], Bernd Prantner [aut]

Maintainer Matthias Templ <matthias.templ@gmail.com>

Date/Publication 2019-02-11 12:33:20 UTC

## R topics documented:

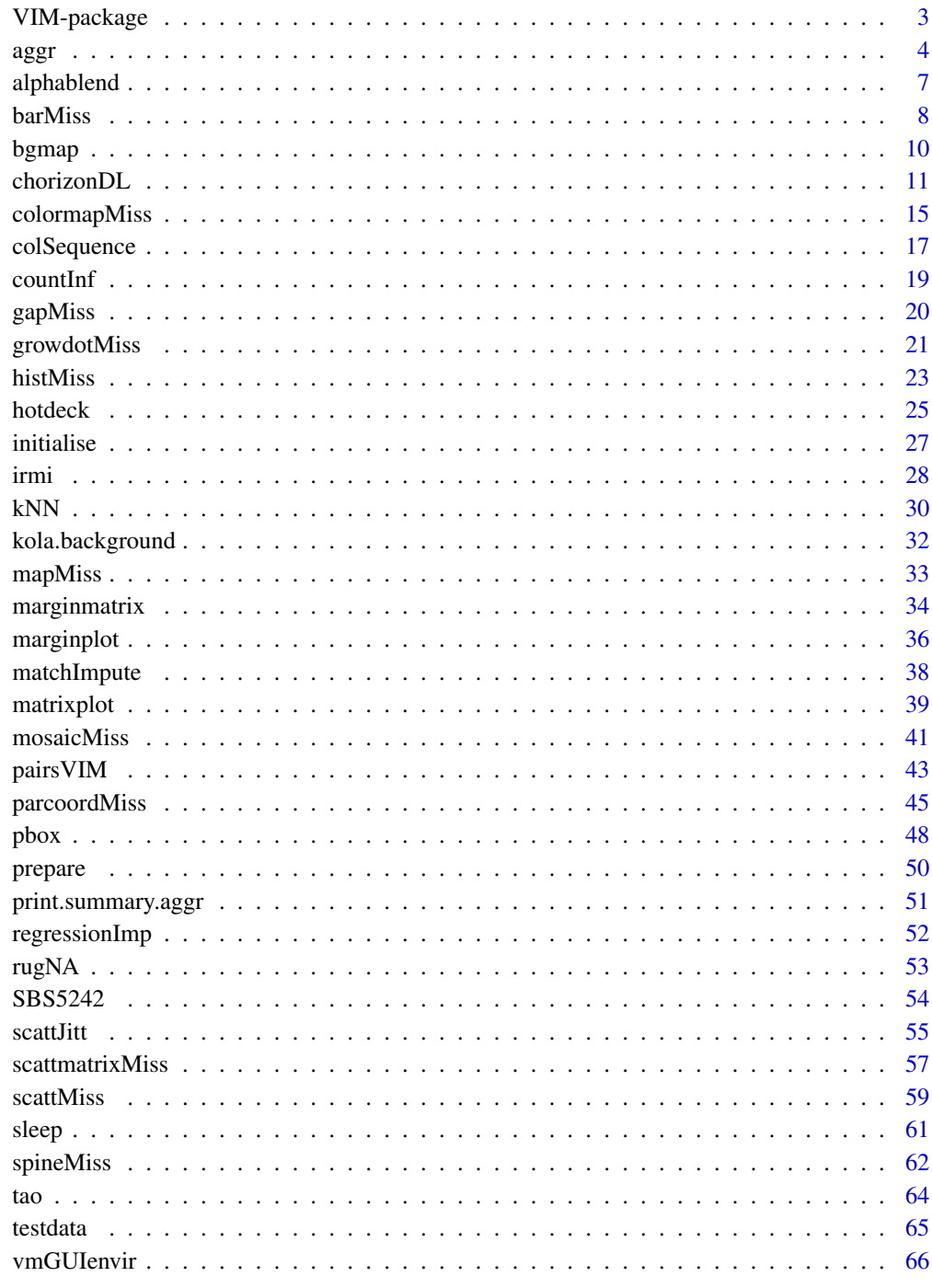

<span id="page-2-0"></span>

#### Description

This package introduces new tools for the visualization of missing or imputed values in , which can be used for exploring the data and the structure of the missing or imputed values. Depending on this structure, they may help to identify the mechanism generating the missing values or errors, which may have happened in the imputation process. This knowledge is necessary for selecting an appropriate imputation method in order to reliably estimate the missing values. Thus the visualization tools should be applied before imputation and the diagnostic tools afterwards.

#### Details

Detecting missing values mechanisms is usually done by statistical tests or models. Visualization of missing and imputed values can support the test decision, but also reveals more details about the data structure. Most notably, statistical requirements for a test can be checked graphically, and problems like outliers or skewed data distributions can be discovered. Furthermore, the included plot methods may also be able to detect missing values mechanisms in the first place.

A graphical user interface available in the package VIMGUI allows an easy handling of the plot methods. In addition, VIM can be used for data from essentially any field.

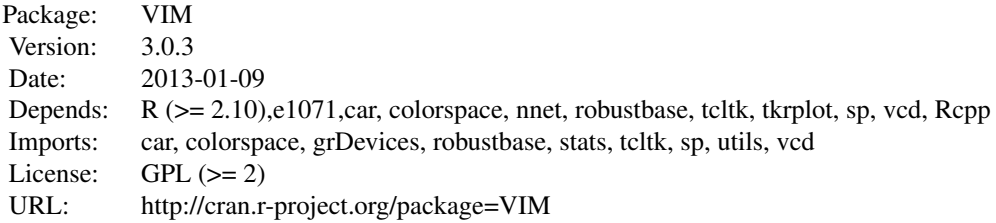

#### Author(s)

Matthias Templ, Andreas Alfons, Alexander Kowarik, Bernd Prantner

Maintainer: Matthias Templ <templ@tuwien.ac.at>

#### References

M. Templ, A. Alfons, P. Filzmoser (2012) Exploring incomplete data using visualization tools. *Journal of Advances in Data Analysis and Classification*, Online first. DOI: 10.1007/s11634-011- 0102-y.

M. Templ, A. Kowarik, P. Filzmoser (2011) Iterative stepwise regression imputation using standard and robust methods. *Journal of Computational Statistics and Data Analysis*, Vol. 55, pp. 2793- 2806.

#### <span id="page-3-2"></span><span id="page-3-1"></span><span id="page-3-0"></span>Description

Calculate or plot the amount of missing/imputed values in each variable and the amount of missing/imputed values in certain combinations of variables.

Print method for objects of class "aggr".

Summary method for objects of class "aggr".

#### Usage

```
aggr(x, delimiter = NULL, plot = TRUE, ...)
## S3 method for class 'aggr'
plot(x, col = c("skyblue", "red", "orange"), bars = TRUE,
  numbers = FALSE, prop = TRUE, combined = FALSE, varheight = FALSE,
  only.miss = FALSE, border = par("fg"), sortVars = FALSE,
  sortCombs = TRUE, ylabs = NULL, axes = TRUE, labels = axes,
  cex.lab = 1.2, cex.axis = par("cex"), cex.numbers = par("cex"),
  gap = 4, ...## S3 method for class 'aggr'
print(x, \text{ digits} = NULL, ...)## S3 method for class 'aggr'
summary(object, ...)
```
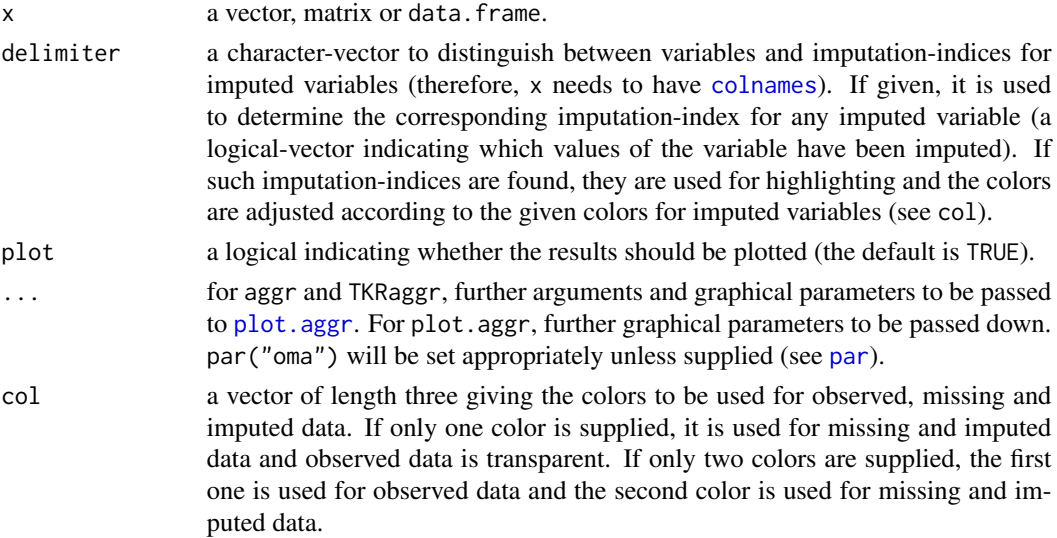

<span id="page-4-0"></span>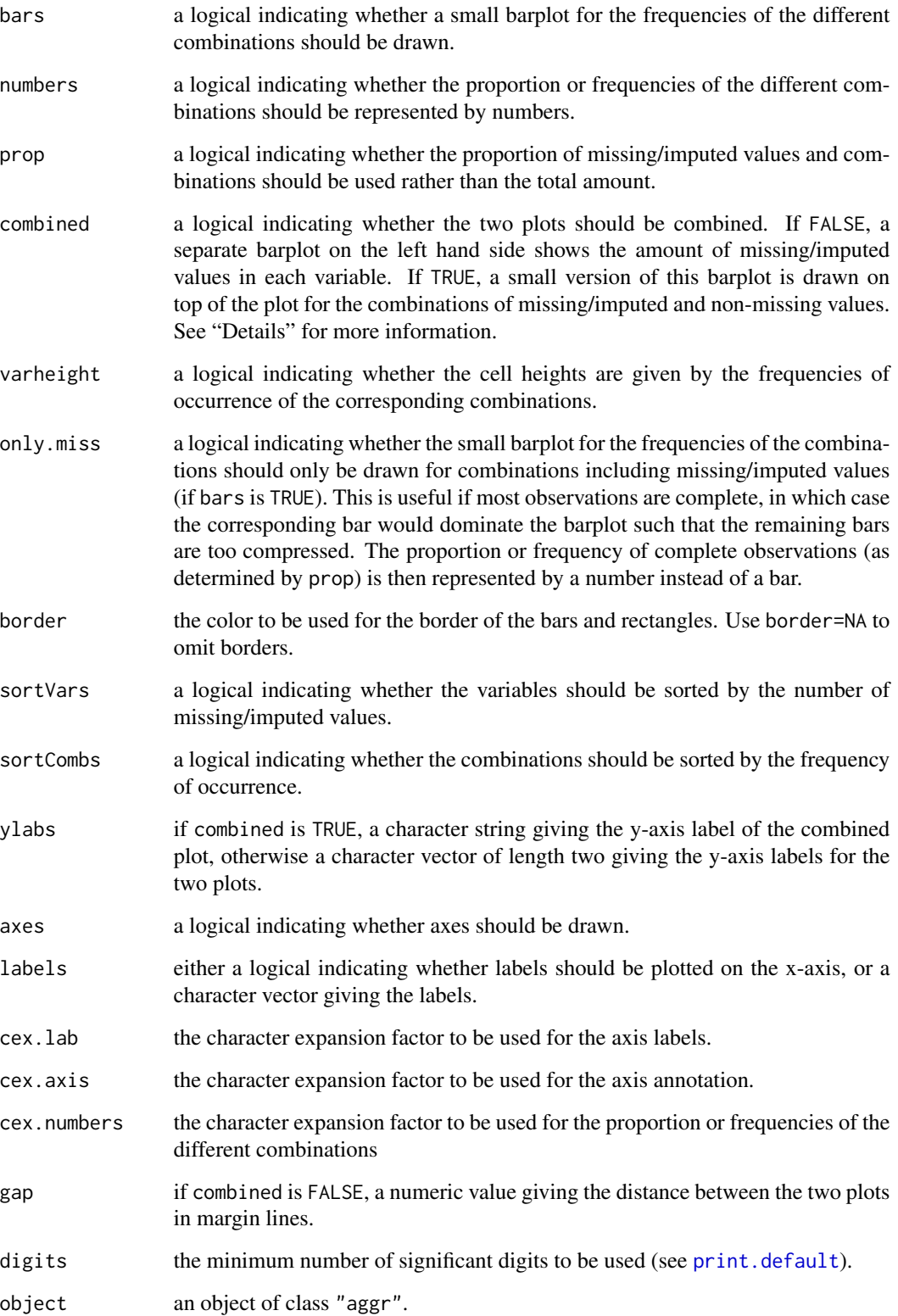

Often it is of interest how many missing/imputed values are contained in each variable. Even more interesting, there may be certain combinations of variables with a high number of missing/imputed values.

If combined is FALSE, two separate plots are drawn for the missing/imputed values in each variable and the combinations of missing/imputed and non-missing values. The barplot on the left hand side shows the amount of missing/imputed values in each variable. In the *aggregation plot* on the right hand side, all existing combinations of missing/imputed and non-missing values in the observations are visualized. Available, missing and imputed data are color coded as given by col. Additionally, there are two possibilities to represent the frequencies of occurrence of the different combinations. The first option is to visualize the proportions or frequencies by a small bar plot and/or numbers. The second option is to let the cell heights be given by the frequencies of the corresponding combinations. Furthermore, variables may be sorted by the number of missing/imputed values and combinations by the frequency of occurrence to give more power to finding the structure of missing/imputed values.

If combined is TRUE, a small version of the barplot showing the amount of missing/imputed values in each variable is drawn on top of the aggregation plot.

The graphical parameter oma will be set unless supplied as an argument.

#### Value

for aggr, a list of class "aggr" containing the following components: - x the data used. - combinations a character vector representing the combinations of variables. - count the frequencies of these combinations. - percent the percentage of these combinations. - missings a data.frame containing the amount of missing/imputed values in each variable. - tabcomb the indicator matrix for the combinations of variables.

a list of class "summary.aggr" containing the following components: - missings a data.frame containing the amount of missing or imputed values in each variable. - combinations a data.frame containing a character vector representing the combinations of variables along with their frequencies and percentages.

#### Note

Some of the argument names and positions have changed with version 1.3 due to extended functionality and for more consistency with other plot functions in VIM. For back compatibility, the arguments labs and names.arg can still be supplied to ...{} and are handled correctly. Nevertheless, they are deprecated and no longer documented. Use ylabs and labels instead.

#### Author(s)

Andreas Alfons, Matthias Templ, modifications for displaying imputed values by Bernd Prantner

Matthias Templ, modifications by Andreas Alfons and Bernd Prantner

Matthias Templ, modifications by Andreas Alfons

#### <span id="page-6-0"></span>alphablend 7

#### References

M. Templ, A. Alfons, P. Filzmoser (2012) Exploring incomplete data using visualization tools. *Journal of Advances in Data Analysis and Classification*, Online first. DOI: 10.1007/s11634-011- 0102-y.

#### See Also

```
print.aggr, summary.aggr
aggr
print.summary.aggr, aggr
```
#### Examples

```
data(sleep, package="VIM")
## for missing values
a <- aggr(sleep)
a
summary(a)
## for imputed values
sleep_IMPUTED <- kNN(sleep)
a <- aggr(sleep_IMPUTED, delimiter="_imp")
a
summary(a)
data(sleep, package = "VIM")
a <- aggr(sleep, plot=FALSE)
a
data(sleep, package = "VIM")
summary(aggr(sleep, plot=FALSE))
```
alphablend *Alphablending for colors*

#### Description

Convert colors to semitransparent colors.

#### Usage

```
alphablend(col, alpha = NULL, bg = NULL)
```
#### <span id="page-7-0"></span>**Arguments**

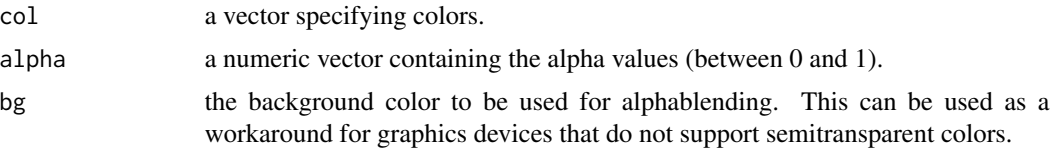

#### Value

a vector containing the semitransparent colors.

#### Author(s)

Andreas Alfons

#### Examples

alphablend("red", 0.6)

<span id="page-7-1"></span>

barMiss *Barplot with information about missing/imputed values*

#### **Description**

Barplot with highlighting of missing/imputed values in other variables by splitting each bar into two parts. Additionally, information about missing/imputed values in the variable of interest is shown on the right hand side.

#### Usage

```
barMiss(x, delimiter = NULL, pos = 1, selection = c("any", "all"),
  col = c("skyblue", "red", "skyblue4", "red4", "orange", "orange", "orange4"),border = NULL, main = NULL, sub = NULL, xlab = NULL, ylab = NULL,
  axes = TRUE, labels = axes, only.miss = TRUE, miss.labels = axes,
  interactive = TRUE, ...
```
#### Arguments

x a vector, matrix or data.frame.

delimiter a character-vector to distinguish between variables and imputation-indices for imputed variables (therefore, x needs to have [colnames](#page-0-0)). If given, it is used to determine the corresponding imputation-index for any imputed variable (a logical-vector indicating which values of the variable have been imputed). If such imputation-indices are found, they are used for highlighting and the colors are adjusted according to the given colors for imputed variables (see col).

<span id="page-8-0"></span>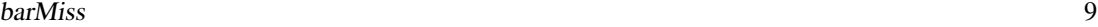

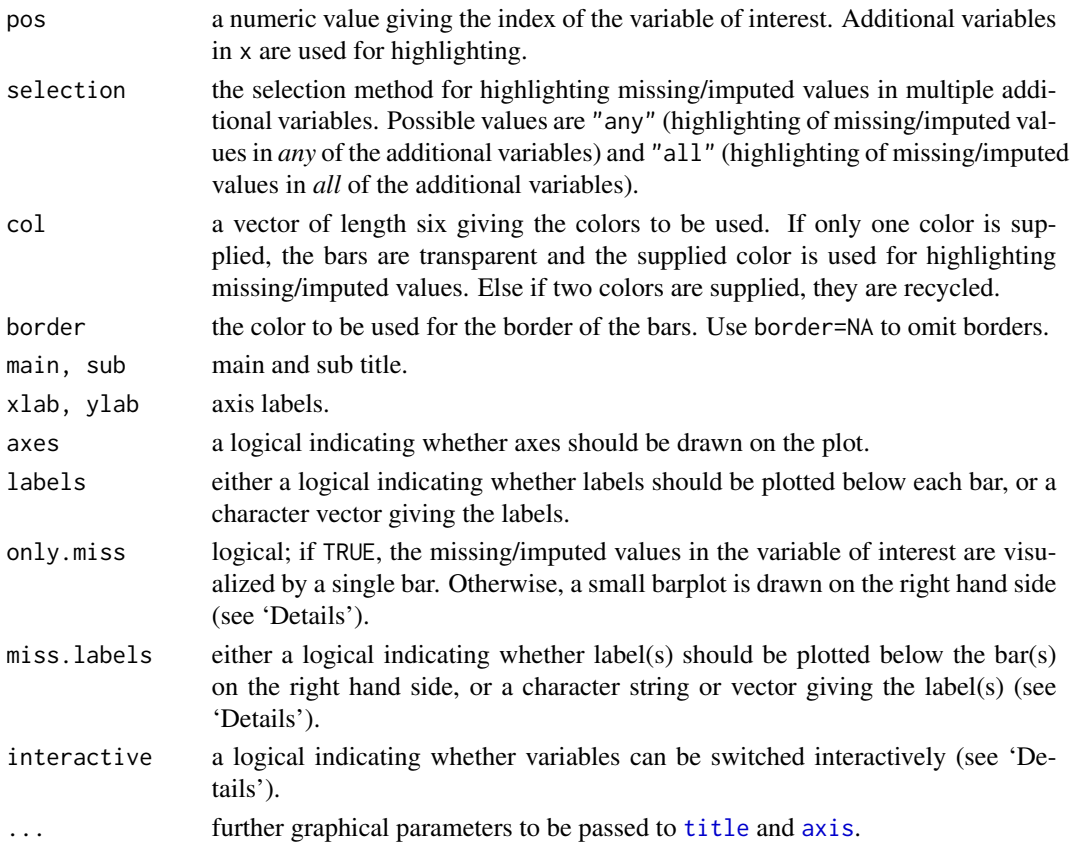

If more than one variable is supplied, the bars for the variable of interest are split according to missingness/number of imputed missings in the additional variables.

If only.miss=TRUE, the missing/imputed values in the variable of interest are visualized by one bar on the right hand side. If additional variables are supplied, this bar is again split into two parts according to missingness/number of imputed missings in the additional variables.

Otherwise, a small barplot consisting of two bars is drawn on the right hand side. The first bar corresponds to observed values in the variable of interest and the second bar to missing/imputed values. Since these two bars are not on the same scale as the main barplot, a second y-axis is plotted on the right (if axes=TRUE). Each of the two bars are again split into two parts according to missingness/number of imputed missings in the additional variables. Note that this display does not make sense if only one variable is supplied, therefore only.miss is ignored in that case.

If interactive=TRUE, clicking in the left margin of the plot results in switching to the previous variable and clicking in the right margin results in switching to the next variable. Clicking anywhere else on the graphics device quits the interactive session. When switching to a continuous variable, a histogram is plotted rather than a barplot.

#### Value

a numeric vector giving the coordinates of the midpoints of the bars.

Some of the argument names and positions have changed with version 1.3 due to extended functionality and for more consistency with other plot functions in VIM. For back compatibility, the arguments axisnames, names.arg and names.miss can still be supplied to ...{} and are handled correctly. Nevertheless, they are deprecated and no longer documented. Use labels and miss.labels instead.

#### Author(s)

Andreas Alfons, modifications to show imputed values by Bernd Prantner

#### References

M. Templ, A. Alfons, P. Filzmoser (2012) Exploring incomplete data using visualization tools. *Journal of Advances in Data Analysis and Classification*, Online first. DOI: 10.1007/s11634-011- 0102-y.

#### See Also

[spineMiss](#page-61-1), [histMiss](#page-22-1)

#### Examples

```
data(sleep, package = "VIM")
## for missing values
x <- sleep[, c("Exp", "Sleep")]
barMiss(x)
barMiss(x, only.miss = FALSE)
## for imputed values
x_IMPUTED <- kNN(sleep[, c("Exp", "Sleep")])
barMiss(x_IMPUTED, delimiter = "_imp")
barMiss(x_IMPUTED, delimiter = "_imp", only.miss = FALSE)
```
<span id="page-9-1"></span>bgmap *Backgound map*

#### Description

Plot a background map.

#### Usage

bgmap(map, add =  $FALSE, ...)$ 

<span id="page-9-0"></span>

#### Note

#### <span id="page-10-0"></span>chorizonDL 11

#### Arguments

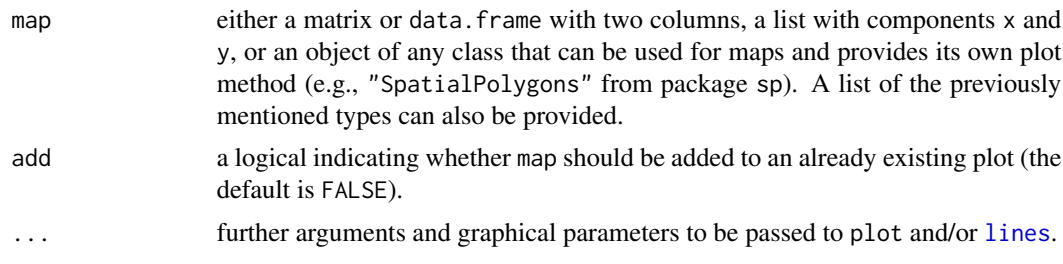

#### Author(s)

Andreas Alfons

#### References

M. Templ, A. Alfons, P. Filzmoser (2012) Exploring incomplete data using visualization tools. *Journal of Advances in Data Analysis and Classification*, Online first. DOI: 10.1007/s11634-011- 0102-y.

#### See Also

[growdotMiss](#page-20-1), [mapMiss](#page-32-1)

#### Examples

data(kola.background, package = "VIM") bgmap(kola.background)

chorizonDL *C-horizon of the Kola data with missing values*

#### Description

This data set is the same as the [chorizon](#page-0-0) data set in package mvoutlier, except that values below the detection limit are coded as NA.

#### Format

A data frame with 606 observations on the following 110 variables.

\*ID a numeric vector

XCOO a numeric vector

YCOO a numeric vector

Ag a numeric vector

#### 12 chorizonDL

Ag\_INAA a numeric vector Al a numeric vector Al2O3 a numeric vector As a numeric vector As\_INAA a numeric vector Au\_INAA a numeric vector B a numeric vector Ba a numeric vector Ba INAA a numeric vector Be a numeric vector Bi a numeric vector Br\_IC a numeric vector Br\_INAA a numeric vector Ca a numeric vector Ca\_INAA a numeric vector CaO a numeric vector Cd a numeric vector Ce\_INAA a numeric vector Cl\_IC a numeric vector Co a numeric vector Co\_INAA a numeric vector EC a numeric vector Cr a numeric vector Cr\_INAA a numeric vector Cs\_INAA a numeric vector Cu a numeric vector Eu\_INAA a numeric vector F\_IC a numeric vector Fe a numeric vector Fe\_INAA a numeric vector Fe2O3 a numeric vector Hf\_INAA a numeric vector Hg a numeric vector Hg\_INAA a numeric vector Ir\_INAA a numeric vector K a numeric vector

K2O a numeric vector

La a numeric vector La\_INAA a numeric vector Li a numeric vector LOI a numeric vector Lu\_INAA a numeric vector wt\_INAA a numeric vector Mg a numeric vector MgO a numeric vector Mn a numeric vector MnO a numeric vector Mo a numeric vector Mo\_INAA a numeric vector Na a numeric vector Na\_INAA a numeric vector Na2O a numeric vector Nd\_INAA a numeric vector Ni a numeric vector Ni\_INAA a numeric vector NO3\_IC a numeric vector P a numeric vector P2O5 a numeric vector Pb a numeric vector pH a numeric vector PO4\_IC a numeric vector Rb a numeric vector S a numeric vector Sb a numeric vector Sb\_INAA a numeric vector Sc a numeric vector Sc\_INAA a numeric vector Se a numeric vector Se\_INAA a numeric vector Si a numeric vector SiO2 a numeric vector Sm\_INAA a numeric vector Sn\_INAA a numeric vector SO4\_IC a numeric vector

#### 14 chorizonDL

Sr a numeric vector Sr\_INAA a numeric vector SUM\_XRF a numeric vector Ta\_INAA a numeric vector Tb\_INAA a numeric vector Te a numeric vector Th a numeric vector Th\_INAA a numeric vector Ti a numeric vector TiO2 a numeric vector U\_INAA a numeric vector V a numeric vector W\_INAA a numeric vector Y a numeric vector Yb INAA a numeric vector Zn a numeric vector Zn\_INAA a numeric vector ELEV a numeric vector \*COUN a numeric vector \*ASP a numeric vector TOPC a numeric vector LITO a numeric vector Al\_XRF a numeric vector Ca\_XRF a numeric vector Fe\_XRF a numeric vector K\_XRF a numeric vector Mg\_XRF a numeric vector Mn\_XRF a numeric vector Na\_XRF a numeric vector P\_XRF a numeric vector Si\_XRF a numeric vector Ti\_XRF a numeric vector

### Note

For a more detailed description of this data set, see [chorizon](#page-0-0) in package mvoutlier.

#### Source

Kola Project (1993-1998)

<span id="page-13-0"></span>

#### <span id="page-14-0"></span>colormapMiss 15

#### References

Reimann, C., Filzmoser, P., Garrett, R.G. and Dutter, R. (2008) *Statistical Data Analysis Explained: Applied Environmental Statistics with R*. Wiley.

#### See Also

#### [chorizon](#page-0-0)

#### Examples

```
data(chorizonDL, package = "VIM")
summary(chorizonDL)
```
<span id="page-14-1"></span>colormapMiss *Colored map with information about missing/imputed values*

#### Description

Colored map in which the proportion or amount of missing/imputed values in each region is coded according to a continuous or discrete color scheme. The sequential color palette may thereby be computed in the *HCL* or the *RGB* color space.

#### Usage

```
colormapMiss(x, region, map, imp_index = NULL, prop = TRUE,
  polysRegion = 1: length(x), range = NULL, n = NULL, col = c("red","orange"), gamma = 2.2, fixup = TRUE, coords = NULL, numbers = TRUE,
  digits = 2, cex.numbers = 0.8, col.numbers = par("fg"), legend = TRUE,
  interactive = TRUE, ...colormapMissLegend(xleft, ybottom, xright, ytop, cmap, n = 1000,
  horizontal = TRUE, digits = 2, cex.numbers = 0.8,
  col.numbers = par("fg"), ...)
```
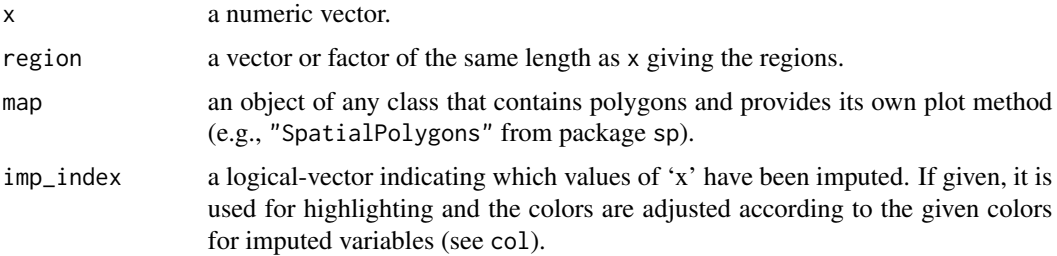

<span id="page-15-0"></span>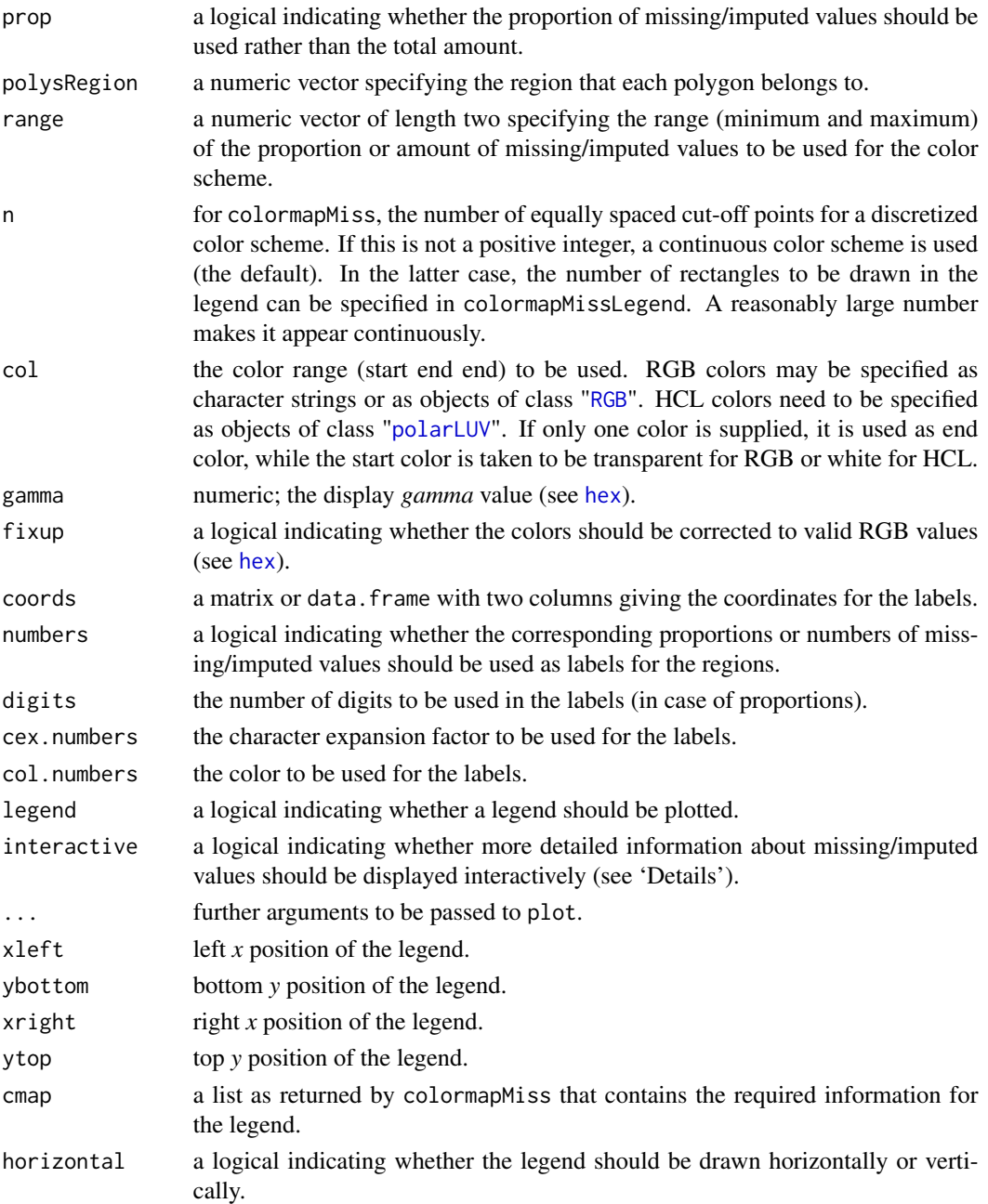

The proportion or amount of missing/imputed values in x of each region is coded according to a continuous or discrete color scheme in the color range defined by col. In addition, the proportions or numbers can be shown as labels in the regions.

If interactive is TRUE, clicking in a region displays more detailed information about missing/imputed values on the console. Clicking outside the borders quits the interactive session.

#### <span id="page-16-0"></span>colSequence 17

#### Value

colormapMiss returns a list with the following components: - nmiss a numeric vector containing the number of missing/imputed values in each region. - nobs a numeric vector containing the number of observations in each region. - pmiss a numeric vector containing the proportion of missing values in each region. - prop a logical indicating whether the proportion of missing/imputed values have been used rather than the total amount. - range the range of the proportion or amount of missing/imputed values corresponding to the color range. - n either a positive integer giving the number of equally spaced cut-off points for a discretized color scheme, or NULL for a continuous color scheme. - start the start color of the color scheme. - end the end color of the color scheme. - space a character string giving the color space (either "rgb" for RGB colors or "hcl" for HCL colors). - gamma numeric; the display *gamma* value (see [hex](#page-0-0)). - fixup a logical indicating whether the colors have been corrected to valid RGB values (see [hex](#page-0-0)).

#### **Note**

Some of the argument names and positions have changed with versions 1.3 and 1.4 due to extended functionality and for more consistency with other plot functions in VIM. For back compatibility, the arguments cex.text and col.text can still be supplied to  $\ldots$  {} and are handled correctly. Nevertheless, they are deprecated and no longer documented. Use cex.numbers and col.numbers instead.

#### Author(s)

Andreas Alfons, modifications to show imputed values by Bernd Prantner

#### References

M. Templ, A. Alfons, P. Filzmoser (2012) Exploring incomplete data using visualization tools. *Journal of Advances in Data Analysis and Classification*, Online first. DOI: 10.1007/s11634-011- 0102-y.

#### See Also

[colSequence](#page-16-1), [growdotMiss](#page-20-1), [mapMiss](#page-32-1)

<span id="page-16-1"></span>colSequence *HCL and RGB color sequences*

#### Description

Compute color sequences by linear interpolation based on a continuous color scheme between certain start and end colors. Color sequences may thereby be computed in the *HCL* or *RGB* color space.

#### <span id="page-17-0"></span>Usage

```
colSequence(p, start, end, space = c("hcl", "rgb"), ...)colSequenceRGB(p, start, end, fixup = TRUE, ...)
colSequenceHCL(p, start, end, fixup = TRUE, ...)
```
#### Arguments

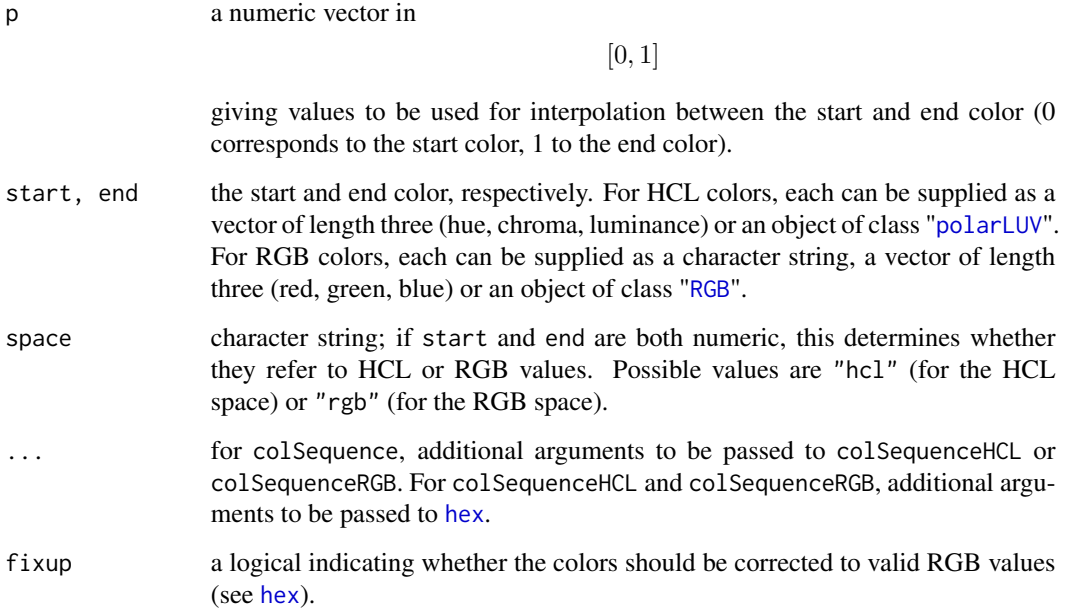

### Value

A character vector containing hexadecimal strings of the form "#RRGGBB".

#### Author(s)

Andreas Alfons

#### References

Zeileis, A., Hornik, K., Murrell, P. (2009) Escaping RGBland: Selecting colors for statistical graphics. *Computational Statistics & Data Analysis*, 53 (9), 1259–1270.

#### See Also

[hex](#page-0-0), [sequential\\_hcl](#page-0-0)

#### <span id="page-18-0"></span>countInf 19

#### Examples

```
p <- c(0, 0.3, 0.55, 0.8, 1)
## HCL colors
colSequence(p, c(0, 0, 100), c(0, 100, 50))
colSequence(p, polarLUV(L=90, C=30, H=90), c(0, 100, 50))
## RGB colors
colSequence(p, c(1, 1, 1), c(1, 0, 0), space="rgb")colSequence(p, RGB(1, 1, 0), "red")
```
countInf *Count number of infinite or missing values*

#### Description

Count the number of infinite or missing values in a vector.

#### Usage

countInf(x)

#### Arguments

x a vector.

#### Value

countInf returns the number of infinite values in x. countNA returns the number of missing values in x.

#### Author(s)

Andreas Alfons

#### Examples

```
data(sleep, package="VIM")
countInf(log(sleep$Dream))
countNA(sleep$Dream)
```
<span id="page-19-0"></span>

#### Description

Computes the average missing value gap of a vector.

#### Usage

 $gapMiss(x, what = mean)$ 

#### Arguments

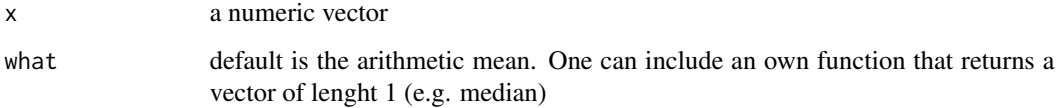

#### Details

The length of each sequence of missing values (gap) in a vector is calculated and the mean gap is reported

#### Value

The gap statistics

#### Author(s)

Matthias Templ based on a suggestion and draft from Huang Tian Yuan.

#### Examples

```
v \leq -rnorm(20)v[3] <- NA
v[6:9] <- NA
v[13:17] <- NA
v
gapMiss(v)
gapMiss(v, what = median)gapMiss(v, what = function(x) mean(x, trim = 0.1))gapMiss(v, what = var)
```
#### <span id="page-20-2"></span><span id="page-20-1"></span><span id="page-20-0"></span>Description

Map with dots whose sizes correspond to the values in a certain variable. Observations with missing/imputed values in additional variables are highlighted.

#### Usage

```
growthiss(x, coords, map, pos = 1, delimiter = NULL,selection = c("any", "all"), log = FALSE, col = c("skyblue", "red",
  "skyblue4", "red4", "orange", "orange4"), border = par("bg"),
 alpha = NULL, scale = NULL, size = NULL, exp = c(0, 0.95, 0.05),
 colmap = grey(0.5), legend = TRUE, legtitle = "Legend",
 cex.legtitle = par("cex"), cex.legtext = par("cex"), ncircles = 6,
 ndigits = 1, interactive = TRUE, \ldots)
```
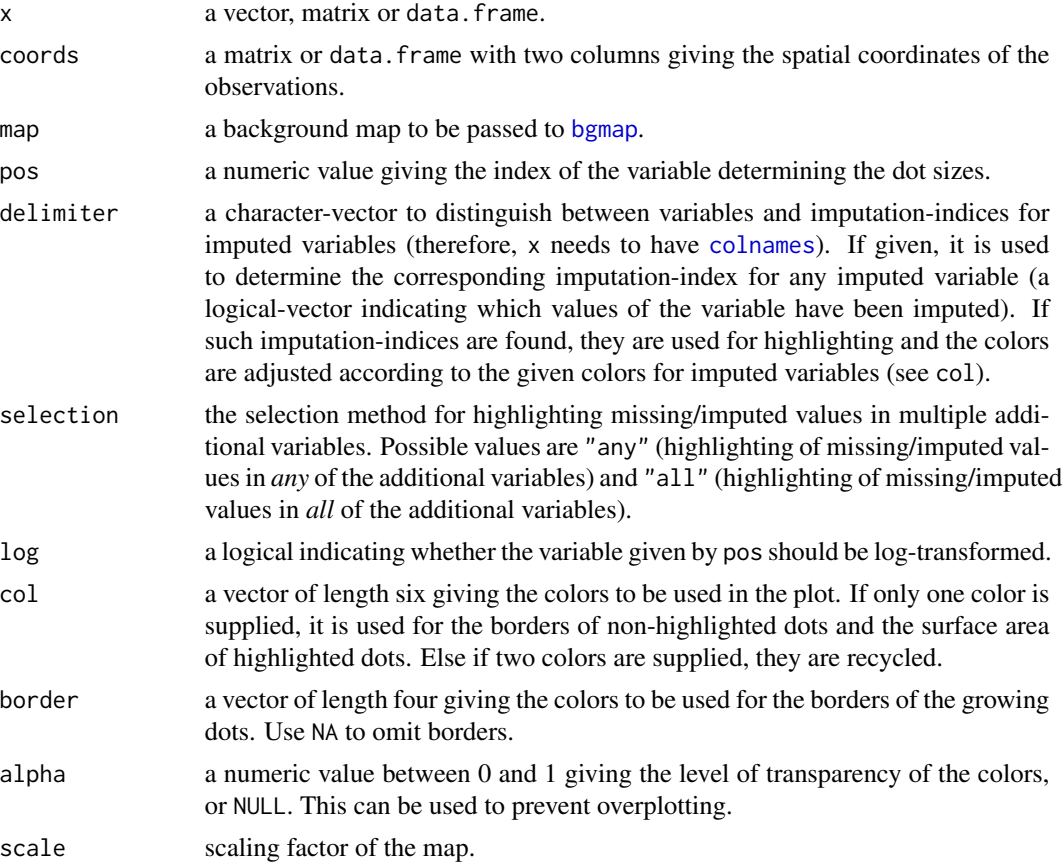

<span id="page-21-0"></span>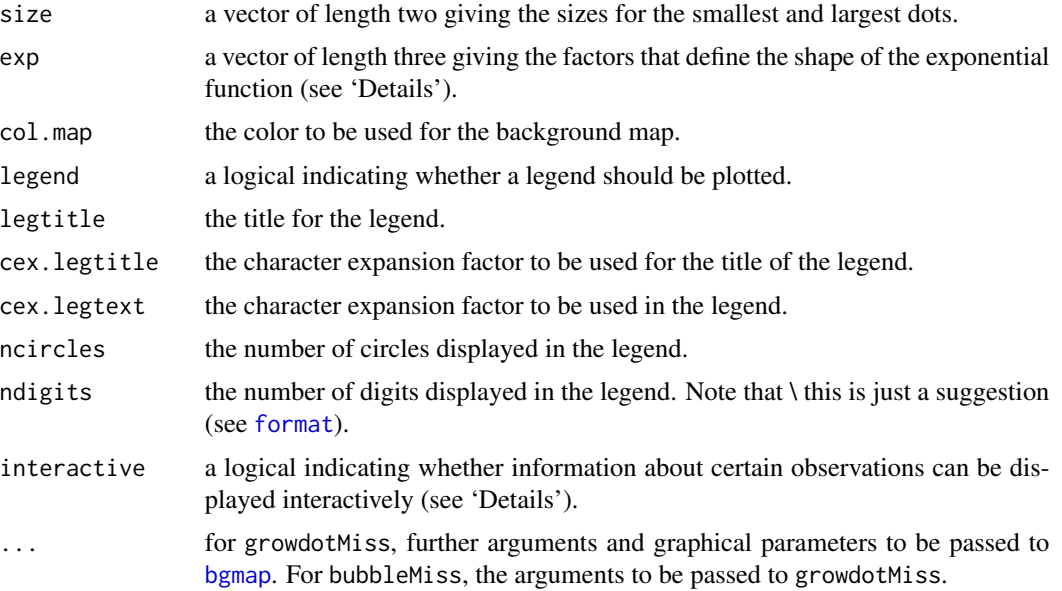

The smallest dots correspond to the 10% quantile and the largest dots to the 99% quantile. In between, the dots grow exponentially, with exp defining the shape of the exponential function. Missings/imputed missings in the variable of interest will be drawn as rectangles.

If interactive=TRUE, detailed information for an observation can be printed on the console by clicking on the corresponding point. Clicking in a region that does not contain any points quits the interactive session.

#### Note

The function was renamed to growdotMiss in version 1.3. bubbleMiss is a (deprecated) wrapper for growdotMiss for back compatibility with older versions. However, due to extended functionality, some of the argument positions have changed.

The code is based on [bubbleFIN](#page-0-0) from package StatDA.

#### Author(s)

Andreas Alfons, Matthias Templ, Peter Filzmoser, Bernd Prantner

#### References

M. Templ, A. Alfons, P. Filzmoser (2012) Exploring incomplete data using visualization tools. *Journal of Advances in Data Analysis and Classification*, Online first. DOI: 10.1007/s11634-011- 0102-y.

#### See Also

[bgmap](#page-9-1), [mapMiss](#page-32-1), [colormapMiss](#page-14-1)

#### <span id="page-22-0"></span>histMiss 23

#### Examples

```
data(chorizonDL, package = "VIM")
data(kola.background, package = "VIM")
coo <- chorizonDL[, c("XCOO", "YCOO")]
## for missing values
x <- chorizonDL[, c("Ca","As", "Bi")]
growthiss(x, coo, kola.background, border = "white")## for imputed values
x_imp <- kNN(chorizonDL[,c("Ca","As","Bi" )])
growdotMiss(x_imp, coo, kola.background, delimiter = "_imp", border = "white")
```
<span id="page-22-1"></span>histMiss *Histogram with information about missing/imputed values*

#### Description

Histogram with highlighting of missing/imputed values in other variables by splitting each bin into two parts. Additionally, information about missing/imputed values in the variable of interest is shown on the right hand side.

#### Usage

```
histMiss(x, delimiter = NULL, pos = 1, selection = c("any", "all"),
  breaks = "Sturges", right = TRUE, col = c("skyblue", "red", "skyblue4",
  "red4", "orange", "orange4"), border = NULL, main = NULL, sub = NULL,
 xlab = NULL, ylab = NULL, axes = TRUE, only.miss = TRUE,
 miss.labels = axes, interactive = TRUE, ...)
```
#### Arguments

x a vector, matrix or data.frame.

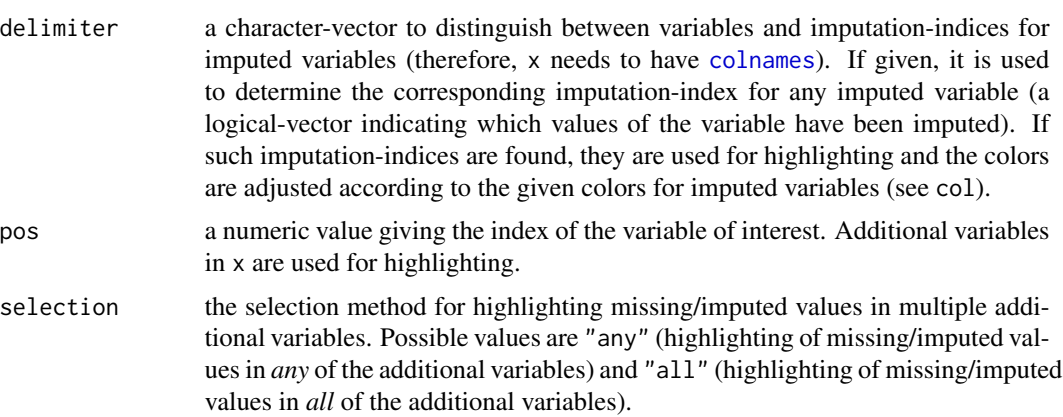

<span id="page-23-0"></span>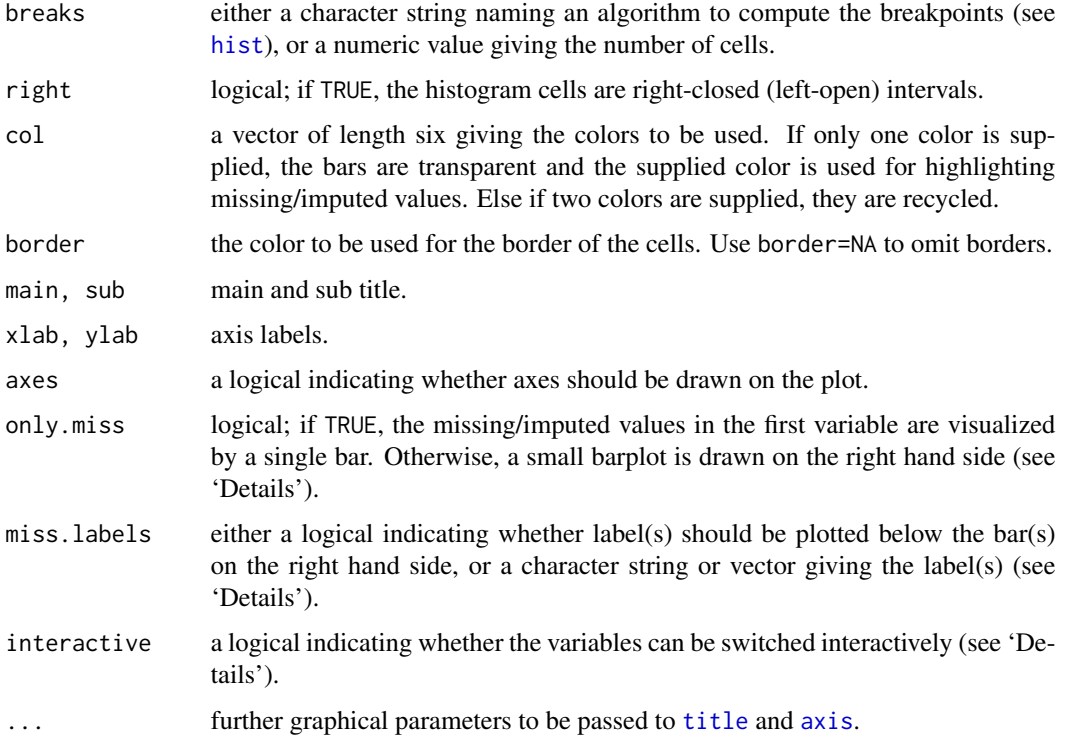

If more than one variable is supplied, the bins for the variable of interest will be split according to missingness/number of imputed missings in the additional variables.

If only.miss=TRUE, the missing/imputed values in the variable of interest are visualized by one bar on the right hand side. If additional variables are supplied, this bar is again split into two parts according to missingness/number of imputed missings in the additional variables.

Otherwise, a small barplot consisting of two bars is drawn on the right hand side. The first bar corresponds to observed values in the variable of interest and the second bar to missing/imputed values. Since these two bars are not on the same scale as the main barplot, a second y-axis is plotted on the right (if axes=TRUE). Each of the two bars are again split into two parts according to missingness/number of imputed missings in the additional variables. Note that this display does not make sense if only one variable is supplied, therefore only.miss is ignored in that case.

If interactive=TRUE, clicking in the left margin of the plot results in switching to the previous variable and clicking in the right margin results in switching to the next variable. Clicking anywhere else on the graphics device quits the interactive session. When switching to a categorical variable, a barplot is produced rather than a histogram.

#### Value

a list with the following components: - breaks the breakpoints. - counts the number of observations in each cell. - missings the number of highlighted observations in each cell. - mids the cell midpoints.

#### <span id="page-24-0"></span>hotdeck 25

#### Note

Some of the argument names and positions have changed with version 1.3 due to extended functionality and for more consistency with other plot functions in VIM. For back compatibility, the arguments axisnames and names.miss can still be supplied to  $\ldots$ ? and are handled correctly. Nevertheless, they are deprecated and no longer documented. Use miss.labels instead.

#### Author(s)

Andreas Alfons, Bernd Prantner

#### References

M. Templ, A. Alfons, P. Filzmoser (2012) Exploring incomplete data using visualization tools. *Journal of Advances in Data Analysis and Classification*, Online first. DOI: 10.1007/s11634-011- 0102-y.

#### See Also

#### [spineMiss](#page-61-1), [barMiss](#page-7-1)

#### Examples

```
data(tao, package = "VIM")
## for missing values
x <- tao[, c("Air.Temp", "Humidity")]
histMiss(x)
histMiss(x, only.miss = FALSE)
## for imputed values
x_IMPUTED <- kNN(tao[, c("Air.Temp", "Humidity")])
histMiss(x_IMPUTED, delimiter = "_imp")
histMiss(x_IMPUTED, delimiter = "_imp", only.miss = FALSE)
```
<span id="page-24-1"></span>

hotdeck *Hot-Deck Imputation*

#### Description

Implementation of the popular Sequential, Random (within a domain) hot-deck algorithm for imputation.

#### Usage

```
hotdeck(data, variable = NULL, ord_var = NULL, domain_var = NULL,
  makeNA = NULL, NACond = NULL, impNA = TRUE, donorcond = NULL,
  imp\_var = TRUE, imp\_suffix = "imp")
```
#### Arguments

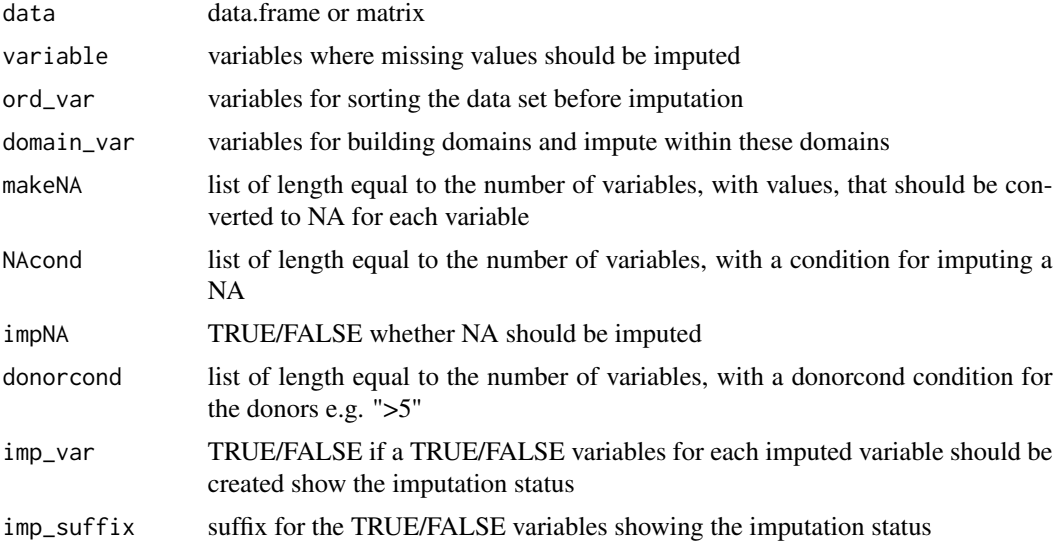

#### Value

the imputed data set.

#### Note

If the sequential hotdeck does not lead to a suitable, a random donor in the group will be used.

#### Author(s)

Alexander Kowarik

#### References

A. Kowarik, M. Templ (2016) Imputation with R package VIM. *Journal of Statistical Software*, 74(7), 1-16.

#### Examples

```
data(sleep)
sleepI <- hotdeck(sleep)
sleepI2 <- hotdeck(sleep,ord_var="BodyWgt",domain_var="Pred")
set.seed(132)
nRows < -1e3# Generate a data set with nRows rows and several variables
x<-data.frame(x=rnorm(nRows),y=rnorm(nRows),z=sample(LETTERS,nRows,replace=TRUE),
   d1=sample(LETTERS[1:3],nRows,replace=TRUE),d2=sample(LETTERS[1:2],nRows,replace=TRUE),
   o1=rnorm(nRows),o2=rnorm(nRows),o3=rnorm(100))
origX <- x
```
#### <span id="page-26-0"></span>initialise 27

```
x[sample(1:nRows,nRows/10),1] <- NA
x[sample(1:nRows,nRows/10),2] <- NA
x[sample(1:nRows,nRows/10),3] <- NA
x[sample(1:nRows,nRows/10),4] <- NA
xImp \leftarrow hottedck(x, ord\_var = c("o1", "o2", "o3"), domain_var="d2")
```
#### initialise *Initialization of missing values*

#### Description

Rough estimation of missing values in a vector according to its type.

#### Usage

initialise(x, mixed, method = "kNN", mixed.constant = NULL)

#### Arguments

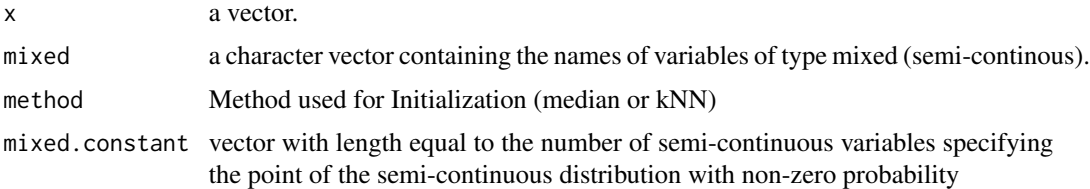

#### Details

Missing values are imputed with the mean for vectors of class "numeric", with the median for vectors of class "integer", and with the mode for vectors of class "factor". Hence, x should be prepared in the following way: assign class "numeric" to numeric vectors, assign class "integer" to ordinal vectors, and assign class "factor" to nominal or binary vectors.

#### Value

the initialized vector.

#### Note

The function is used internally by some imputation algorithms.

#### Author(s)

Matthias Templ, modifications by Andreas Alfons

#### <span id="page-27-0"></span>Description

In each step of the iteration, one variable is used as a response variable and the remaining variables serve as the regressors.

#### Usage

```
irmi(x, eps = 5, maxit = 100, mixed = NULL, mixed.constant = NULL,
 count = NULL, step = FALSE, robust = FALSE, takeAll = TRUE,
 noise = TRUE, noise.factor = 1, force = FALSE, robMethod = "MM",
 force.mixed = TRUE, mi = 1, addMixedFactors = FALSE, trace = FALSE,
  init.method = "kNN", modelFormulas = NULL, multinom.method = "multinom",
  imp\_var = TRUE, imp\_suffix = "imp")
```
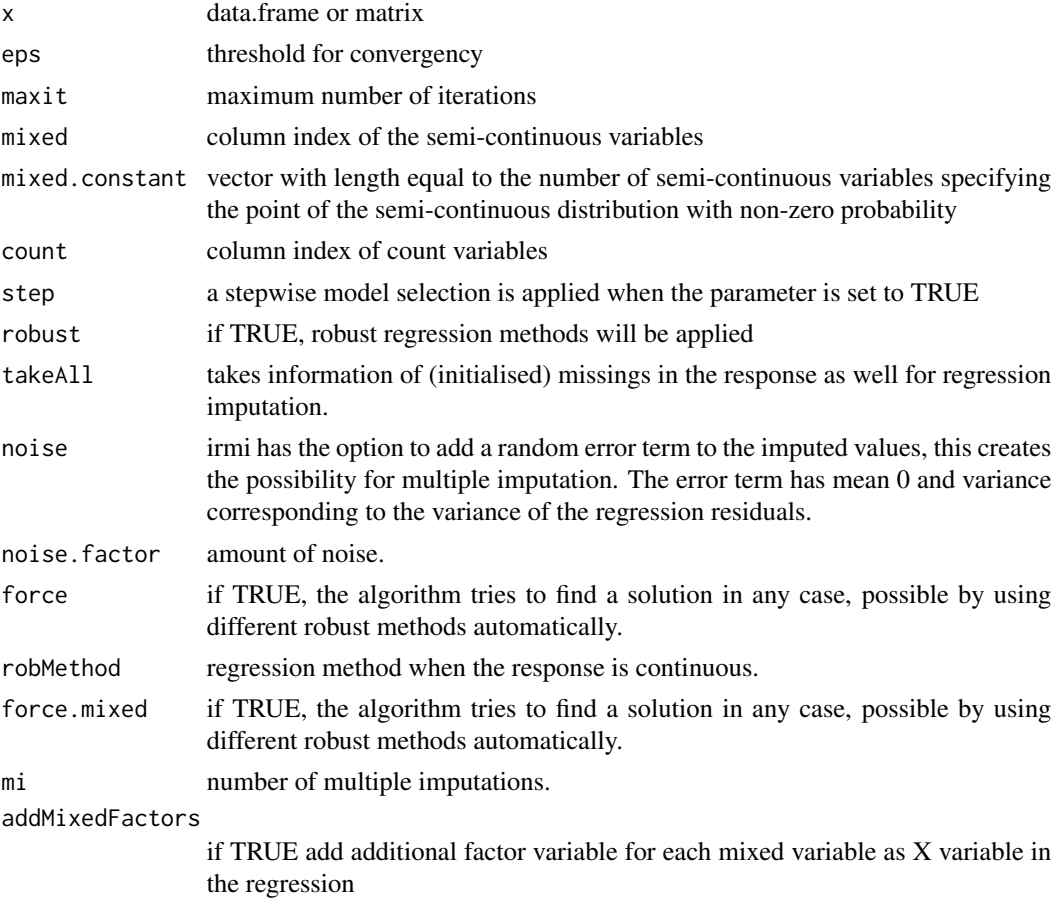

<span id="page-28-0"></span>irmi 29

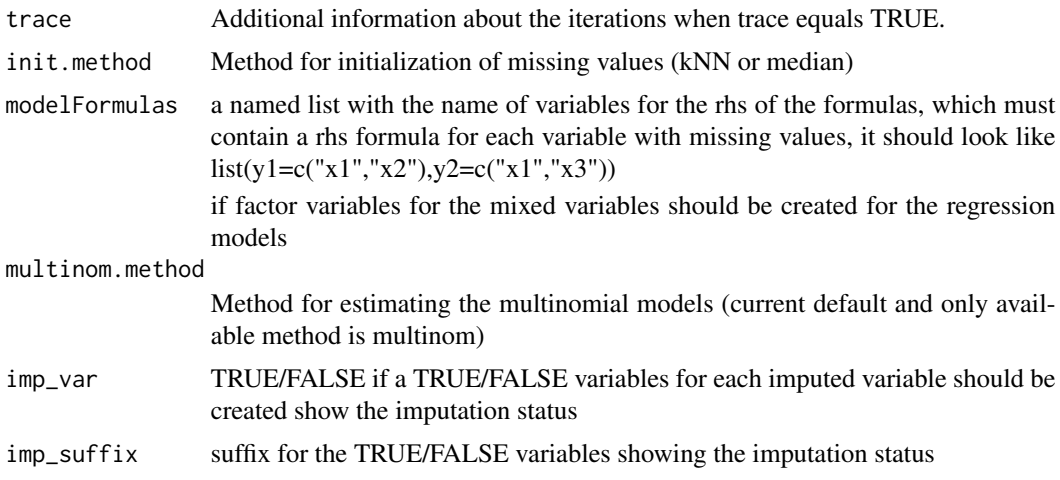

#### Details

The method works sequentially and iterative. The method can deal with a mixture of continuous, semi-continuous, ordinal and nominal variables including outliers.

A full description of the method can be found in the mentioned reference.

#### Value

the imputed data set.

#### Author(s)

Matthias Templ, Alexander Kowarik

#### References

M. Templ, A. Kowarik, P. Filzmoser (2011) Iterative stepwise regression imputation using standard and robust methods. *Journal of Computational Statistics and Data Analysis*, Vol. 55, pp. 2793- 2806.

A. Kowarik, M. Templ (2016) Imputation with R package VIM. *Journal of Statistical Software*, 74(7), 1-16.

#### See Also

[mi](#page-0-0)

#### Examples

```
data(sleep)
irmi(sleep)
data(testdata)
imp_testdata1 <- irmi(testdata$wna,mixed=testdata$mixed)
```

```
# mixed.constant != 0 (-10)
testdata$wna$m1[testdata$wna$m1==0] <- -10
testdata$wna$m2 <- log(testdata$wna$m2+0.001)
imp_testdata2 <- irmi(testdata$wna,mixed=testdata$mixed,mixed.constant=c(-10,log(0.001)))
imp_testdata2$m2 <- exp(imp_testdata2$m2)-0.001
#example with fixed formulas for the variables with missing
form=list(
NonD=c("BodyWgt","BrainWgt"),
Dream=c("BodyWgt","BrainWgt"),
Sleep=c("BrainWgt"),
Span=c("BodyWgt"),
Gest=c("BodyWgt","BrainWgt")
)
irmi(sleep, modelFormulas=form, trace=TRUE)
# Example with ordered variable
td <- testdata$wna
td$c1 <- as.ordered(td$c1)
irmi(td)
```
#### kNN *k-Nearest Neighbour Imputation*

#### Description

k-Nearest Neighbour Imputation based on a variation of the Gower Distance for numerical, categorical, ordered and semi-continous variables.

#### Usage

```
kNN(data, variable = colnames(data), metric = NULL, k = 5,dist_var = colnames(data), weights = NULL, numFun = median,
  catFun = maxCat, makeNA = NULL, NAcond = NULL, impNA = TRUE,
  donorcond = NULL, mixed = vector(), mixed.constant = NULL,
  trace = FALSE, imp\_var = TRUE, imp\_suffix = "imp", addRF = FALSE,
  onlyRF = FALSE, addRandom = FALSE, useImputedDist = TRUE,
 weightDist = FALSE)
```
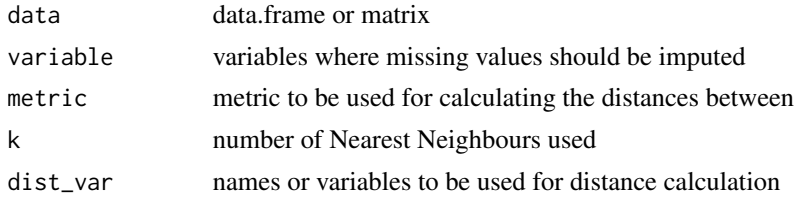

<span id="page-29-0"></span>

<span id="page-30-0"></span>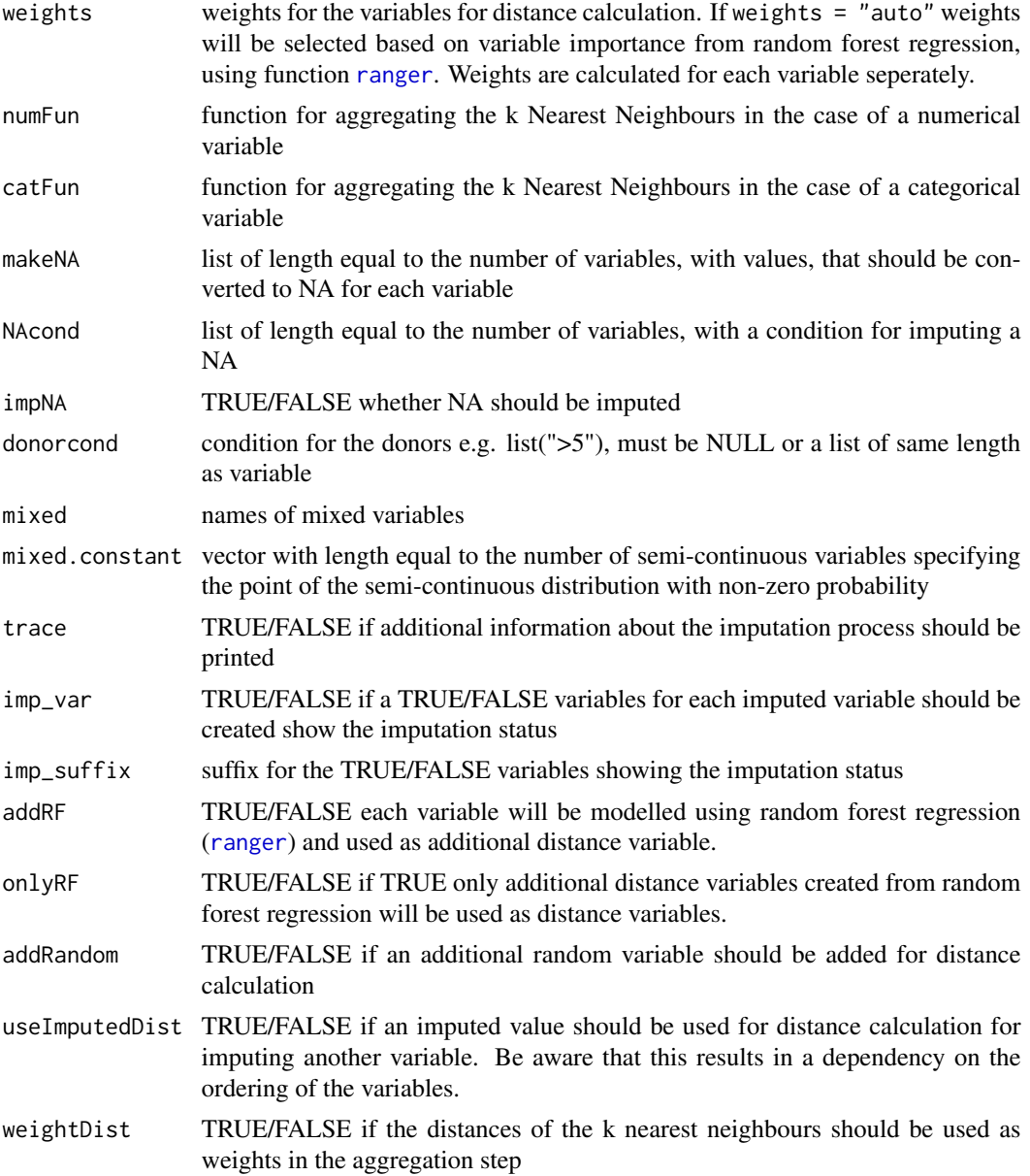

The function sampleCat samples with probabilites corresponding to the occurrence of the level in the NNs. The function maxCat chooses the level with the most occurrences and random if the maximum is not unique. The function gowerD is used by kNN to compute the distances for numerical, factor ordered and semi-continous variables.

#### Value

the imputed data set.

#### <span id="page-31-0"></span>Author(s)

Alexander Kowarik, Statistik Austria

#### References

A. Kowarik, M. Templ (2016) Imputation with R package VIM. *Journal of Statistical Software*, 74(7), 1-16.

#### Examples

```
data(sleep)
kNN(sleep)
library(laeken)
kNN(sleep, numFun = weightedMean, weightDist=TRUE)
```
kola.background *Background map for the Kola project data*

#### Description

Coordinates of the Kola background map.

#### Source

Kola Project (1993-1998)

#### References

Reimann, C., Filzmoser, P., Garrett, R.G. and Dutter, R. (2008) *Statistical Data Analysis Explained: Applied Environmental Statistics with R*. Wiley, 2008.

#### Examples

data(kola.background, package = "VIM") bgmap(kola.background)

<span id="page-32-1"></span><span id="page-32-0"></span>

### Description

Map of observed and missing/imputed values.

#### Usage

```
mapMiss(x, coords, map, delimiter = NULL, selection = c("any", "all"),
  col = c("skyblue", "red", "orange"), alpha = NULL, pch = c(19, 15),col.\text{map} = \text{grey}(0.5), \text{ legend} = \text{TRUE}, \text{ interactive} = \text{TRUE}, \dots)
```
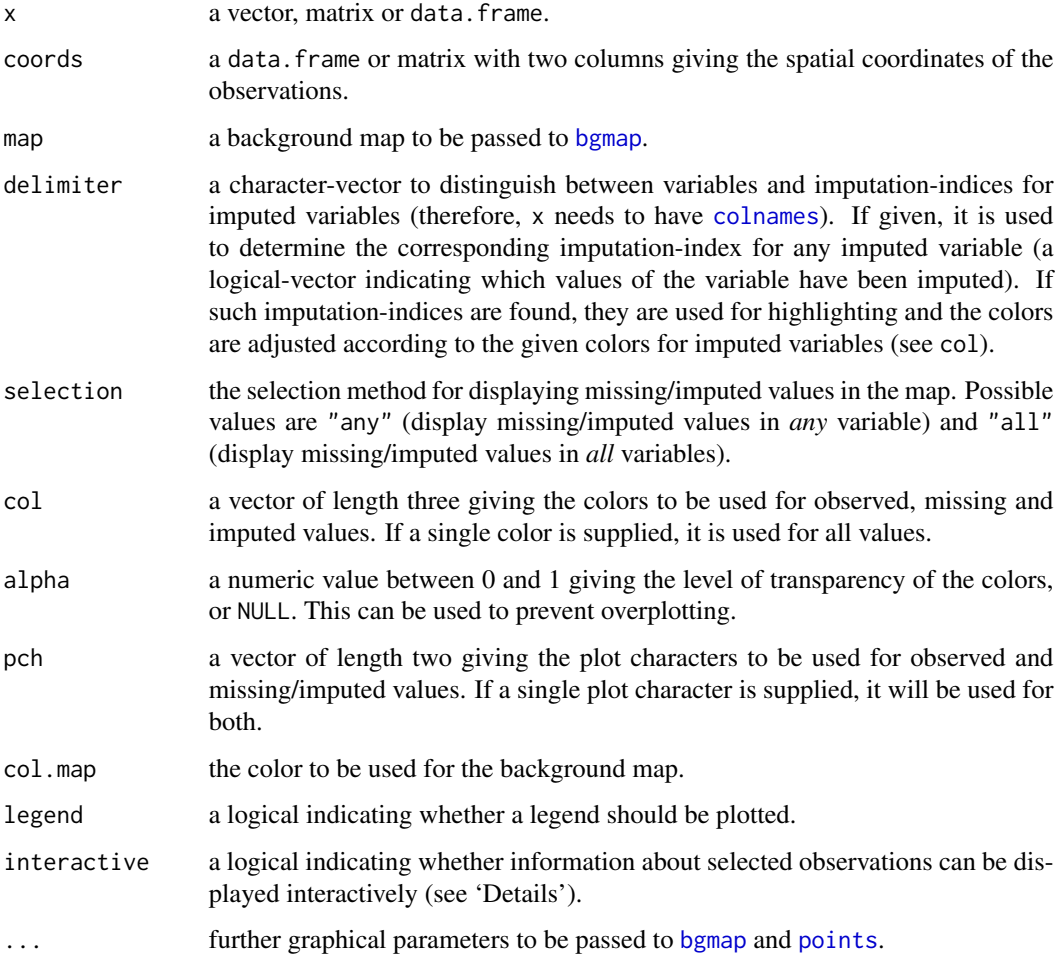

<span id="page-33-0"></span>If interactive=TRUE, detailed information for an observation can be printed on the console by clicking on the corresponding point. Clicking in a region that does not contain any points quits the interactive session.

#### Author(s)

Matthias Templ, Andreas Alfons, modifications by Bernd Prantner

#### References

M. Templ, A. Alfons, P. Filzmoser (2012) Exploring incomplete data using visualization tools. *Journal of Advances in Data Analysis and Classification*, Online first. DOI: 10.1007/s11634-011- 0102-y.

#### See Also

[bgmap](#page-9-1), [bubbleMiss](#page-20-2), [colormapMiss](#page-14-1)

#### Examples

```
data(chorizonDL, package = "VIM")
data(kola.background, package = "VIM")
coo <- chorizonDL[, c("XCOO", "YCOO")]
## for missing values
x <- chorizonDL[, c("As", "Bi")]
mapMiss(x, coo, kola.background)
## for imputed values
x_imp <- kNN(chorizonDL[, c("As", "Bi")])
mapMiss(x_imp, coo, kola.background, delimiter = "_imp")
```
<span id="page-33-1"></span>marginmatrix *Marginplot Matrix*

#### Description

Create a scatterplot matrix with information about missing/imputed values in the plot margins of each panel.

#### Usage

```
marginmatrix(x, deliver = NULL, col = c("skyblue", "red", "red4","orange", "orange4"), alpha = NULL, ...)
```
#### <span id="page-34-0"></span>marginmatrix 35

#### Arguments

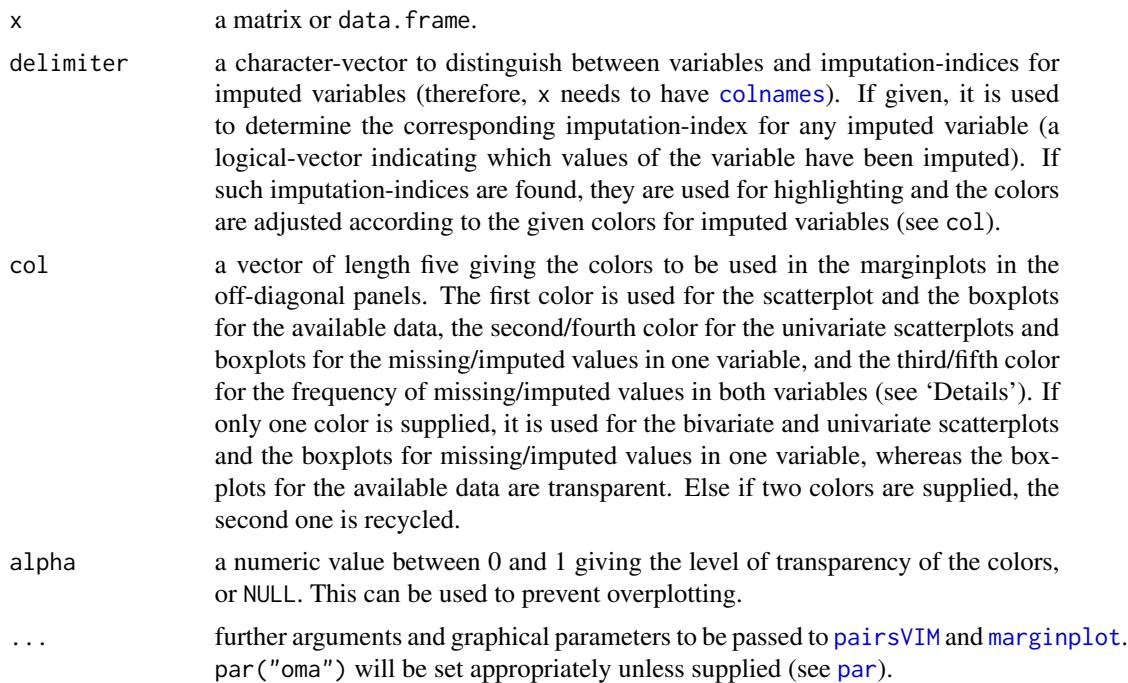

#### Details

marginmatrix uses [pairsVIM](#page-42-1) with a panel function based on [marginplot](#page-35-1).

The graphical parameter oma will be set unless supplied as an argument.

#### Author(s)

Andreas Alfons, modifications by Bernd Prantner

#### References

M. Templ, A. Alfons, P. Filzmoser (2012) Exploring incomplete data using visualization tools. *Journal of Advances in Data Analysis and Classification*, Online first. DOI: 10.1007/s11634-011- 0102-y.

#### See Also

[marginplot](#page-35-1), [pairsVIM](#page-42-1), [scattmatrixMiss](#page-56-1)

#### Examples

```
data(sleep, package = "VIM")
## for missing values
x \leftarrow sleep[, 1:5]x[,c(1,2,4)] \leftarrow \text{log10}(x[,c(1,2,4)])
```

```
marginmatrix(x)
```

```
## for imputed values
x_imp <- kNN(sleep[, 1:5])
x_imp[,c(1,2,4)] \leftarrow log10(x_imp[,c(1,2,4)]marginmatrix(x_i, mp, delimiter = "_imp")
```
<span id="page-35-1"></span>marginplot *Scatterplot with additional information in the margins*

#### Description

In addition to a standard scatterplot, information about missing/imputed values is shown in the plot margins. Furthermore, imputed values are highlighted in the scatterplot.

#### Usage

```
marginplot(x, delimiter = NULL, col = c("skyblue", "red", "red4", "orange",
  "orange4"), alpha = NULL, pch = c(1, 16), cex = par("cex"),
  numbers = TRUE, cex.numbers = par("cex"), zeros = FALSE, xlim = NULL,
 ylim = NULL, main = NULL, sub = NULL, xlab = NULL, ylab = NULL,
  ann = par("ann"), axes = TRUE, frame.plot = axes, ...)
```
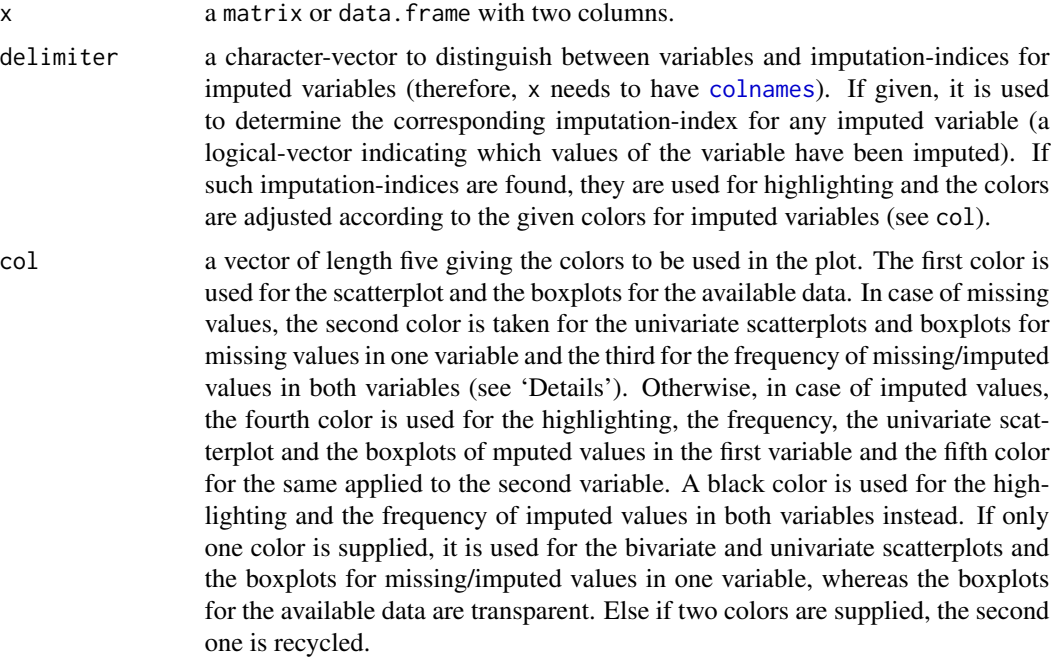

<span id="page-35-0"></span>

<span id="page-36-0"></span>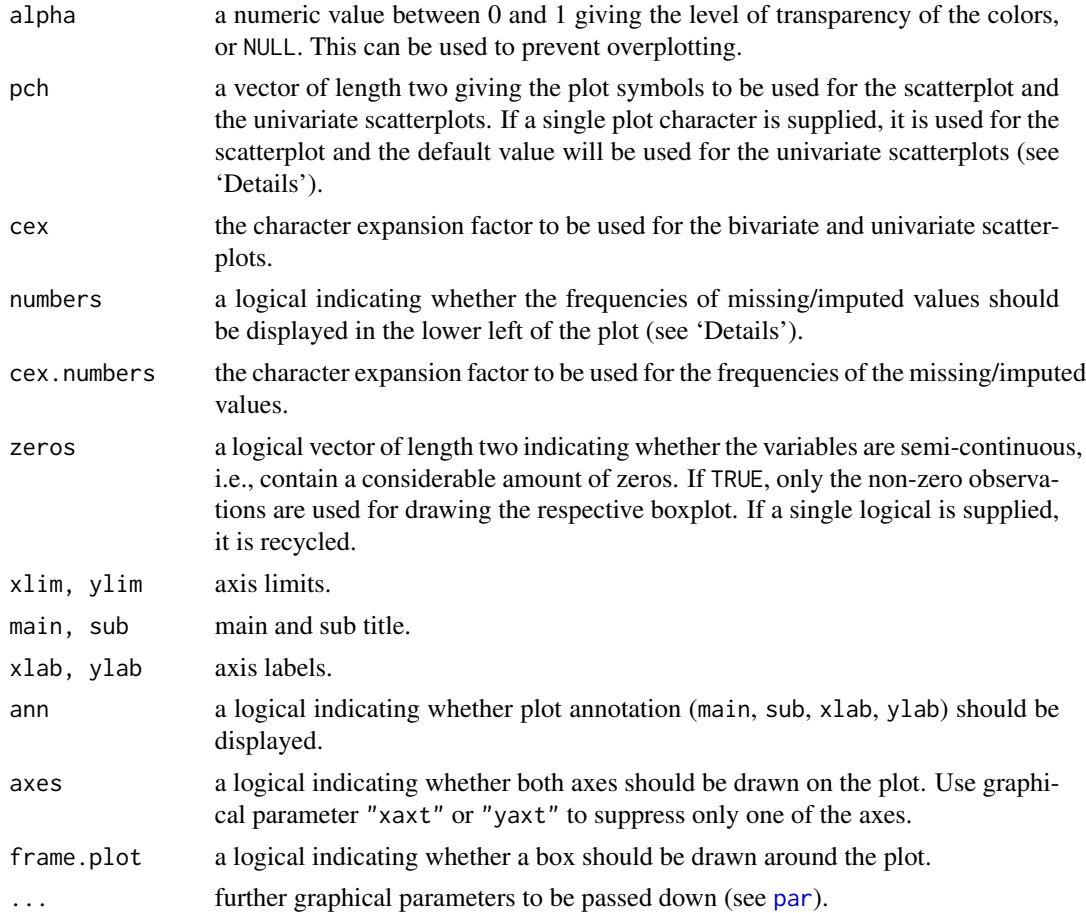

Boxplots for available and missing/imputed data, as well as univariate scatterplots for missing/imputed values in one variable are shown in the plot margins.

Imputed values in either of the variables are highlighted in the scatterplot.

Furthermore, the frequencies of the missing/imputed values can be displayed by a number (lower left of the plot). The number in the lower left corner is the number of observations that are missing/imputed in both variables.

#### Note

Some of the argument names and positions have changed with versions 1.3 and 1.4 due to extended functionality and for more consistency with other plot functions in VIM. For back compatibility, the argument cex. text can still be supplied to  $\dots$  { } and is handled correctly. Nevertheless, it is deprecated and no longer documented. Use cex.numbers instead.

#### Author(s)

Andreas Alfons, Matthias Templ, modifications by Bernd Prantner

#### <span id="page-37-0"></span>References

M. Templ, A. Alfons, P. Filzmoser (2012) Exploring incomplete data using visualization tools. *Journal of Advances in Data Analysis and Classification*, Online first. DOI: 10.1007/s11634-011- 0102-y.

#### See Also

[scattMiss](#page-58-1)

#### Examples

```
data(tao, package = "VIM")
data(chorizonDL, package = "VIM")
## for missing values
marginplot(tao[,c("Air.Temp", "Humidity")])
marginplot(log10(chorizonDL[,c("CaO", "Bi")]))
## for imputed values
```

```
marginplot(kNN(tao[,c("Air.Temp", "Humidity")]), delimiter = "_imp")
marginplot(kNN(log10(chorizonDL[,c("CaO", "Bi")])), delimiter = "_imp")
```
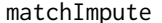

```
Fast matching/imputation based on categorical variable
```
#### Description

Suitable donors are searched based on matching of the categorical variables. The variables are dropped in reversed order, so that the last element of 'match\_var' is dropped first and the first element of the vector is dropped last.

#### Usage

```
matchImpute(data, variable = colnames(data)[!colnames(data) %in% match_var],
  match\_var, imp\_var = TRUE, imp\_suffix = "imp")
```
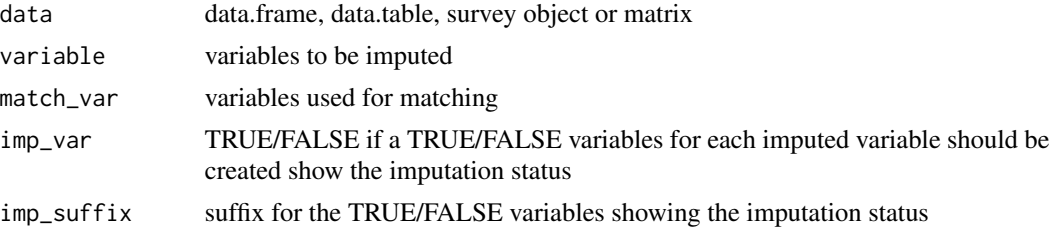

#### <span id="page-38-0"></span>matrixplot 39

#### Details

The method works by sampling values from the suitable donors.

#### Value

the imputed data set.

#### Author(s)

Johannes Gussenbauer, Alexander Kowarik

#### See Also

[hotdeck](#page-24-1)

#### Examples

```
data(sleep,package="VIM")
imp_data <- matchImpute(sleep,variable=c("NonD","Dream","Sleep","Span","Gest"),
 match_var=c("Exp","Danger"))
data(testdata,package="VIM")
imp_testdata1 <- matchImpute(testdata$wna,match_var=c("c1","c2","b1","b2"))
dt <- data.table(testdata$wna)
imp_testdata2 <- matchImpute(dt,match_var=c("c1","c2","b1","b2"))
```
matrixplot *Matrix plot*

#### Description

Create a matrix plot, in which all cells of a data matrix are visualized by rectangles. Available data is coded according to a continuous color scheme, while missing/imputed data is visualized by a clearly distinguishable color.

#### Usage

```
matrixplot(x, delimiter = NULL, sortby = NULL, col = c("red", "orange"),fixup = TRUE, xlim = NULL, ylim = NULL, main = NULL, sub = NULL,
  xlab = NULL, ylab = NULL, axes = TRUE, labels = axes, xpd = NULL,
  interactive = TRUE, ...)
```
#### <span id="page-39-0"></span>Arguments

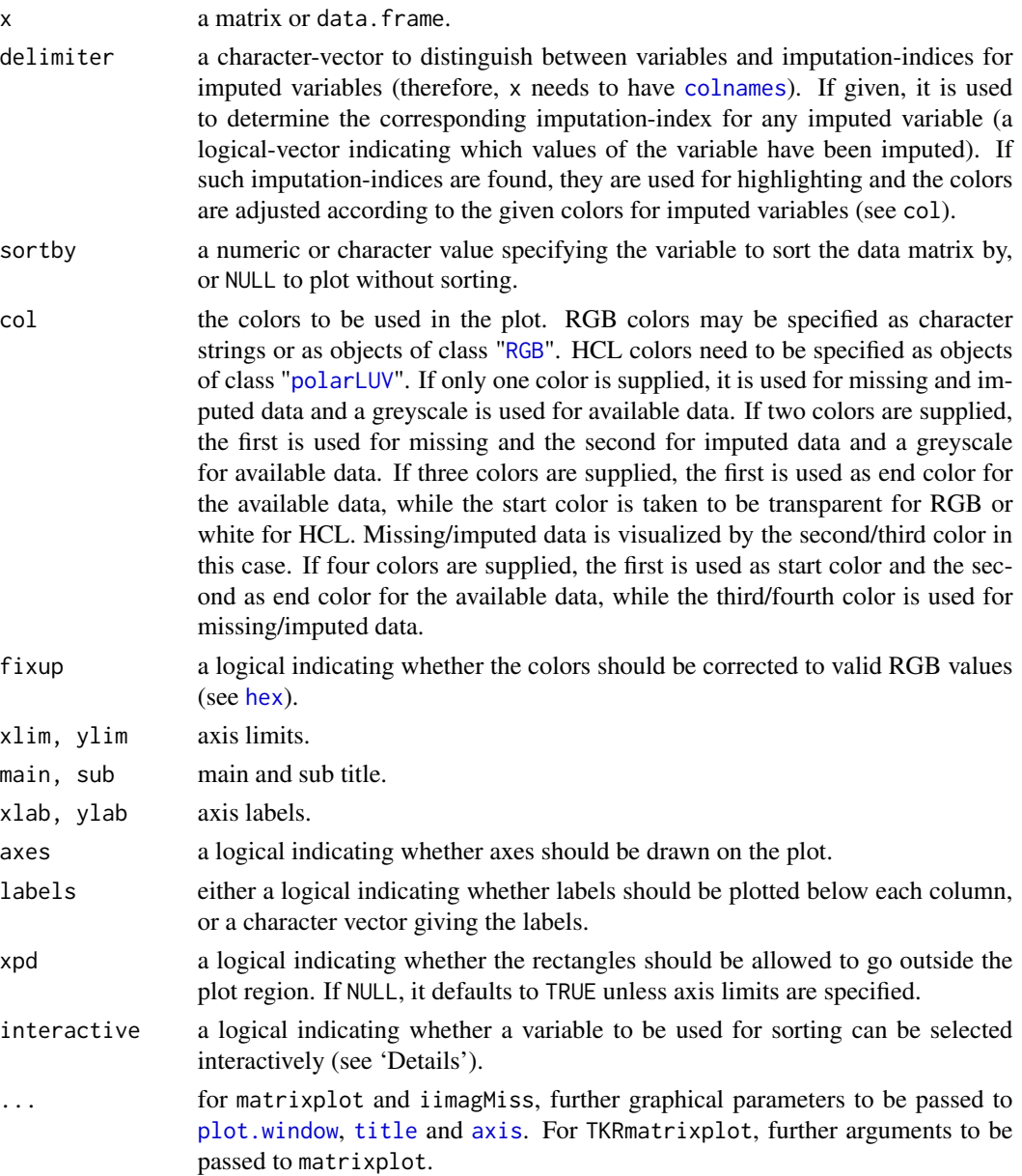

#### Details

In a *matrix plot*, all cells of a data matrix are visualized by rectangles. Available data is coded according to a continuous color scheme. To compute the colors via interpolation, the variables are first scaled to the interval

[0, 1]

. Missing/imputed values can then be visualized by a clearly distinguishable color. It is thereby possible to use colors in the *HCL* or *RGB* color space. A simple way of visualizing the magnitude

#### <span id="page-40-0"></span> $\text{mosaicMiss}$  41

of the available data is to apply a greyscale, which has the advantage that missing/imputed values can easily be distinguished by using a color such as red/orange. Note that -Inf and Inf are always assigned the begin and end color, respectively, of the continuous color scheme.

Additionally, the observations can be sorted by the magnitude of a selected variable. If interactive is TRUE, clicking in a column redraws the plot with observations sorted by the corresponding variable. Clicking anywhere outside the plot region quits the interactive session.

#### **Note**

This is a much more powerful extension to the function imagmiss in the former CRAN package dprep.

iimagMiss is deprecated and may be omitted in future versions of VIM. Use matrixplot instead.

#### Author(s)

Andreas Alfons, Matthias Templ, modifications by Bernd Prantner

#### References

M. Templ, A. Alfons, P. Filzmoser (2012) Exploring incomplete data using visualization tools. *Journal of Advances in Data Analysis and Classification*, Online first. DOI: 10.1007/s11634-011- 0102-y.

#### Examples

```
data(sleep, package = "VIM")
## for missing values
x \le - sleep[, -(8:10)]
x[, c(1,2,4,6,7)] \leftarrow \text{log10}(x[, c(1,2,4,6,7)]matrixplot(x, sortby = "BrainWgt")## for imputed values
x_imp \leftarrow kNN(sleep[, - (8:10)]x_imp[,c(1,2,4,6,7)] <- log10(x_imp[,c(1,2,4,6,7)]matrixplot(x_imp, delimiter = "_imp", sortby = "BrainWgt")
```
<span id="page-40-1"></span>mosaicMiss *Mosaic plot with information about missing/imputed values*

#### Description

Create a mosaic plot with information about missing/imputed values.

#### <span id="page-41-0"></span>Usage

```
mosaicMiss(x, delimiter = NULL, highlight = NULL, selection = c("any",
  "all"), plotvars = NULL, col = c("skyblue", "red", "orange"),
  labels = NULL, miss_labels = TRUE, ...)
```
#### Arguments

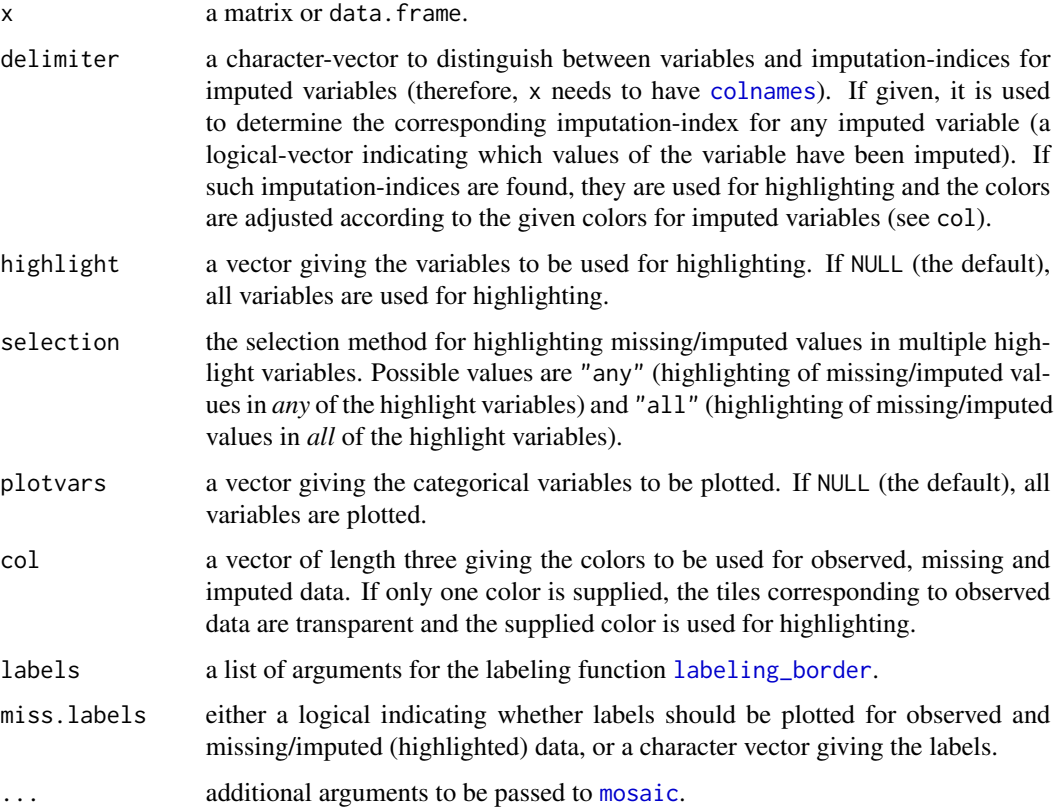

#### Details

Mosaic plots are graphical representations of multi-way contingency tables. The frequencies of the different cells are visualized by area-proportional rectangles (tiles). Additional tiles are be used to display the frequencies of missing/imputed values. Furthermore, missing/imputed values in a certain variable or combination of variables can be highlighted in order to explore their structure.

#### Value

An object of class "structable" is returned invisibly.

#### Note

This function uses the highly flexible strucplot framework of package vcd.

#### <span id="page-42-0"></span>pairs VIM and the contract of the contract of the contract of the contract of the contract of the contract of the contract of the contract of the contract of the contract of the contract of the contract of the contract of

#### Author(s)

Andreas Alfons, modifications by Bernd Prantner

#### References

Meyer, D., Zeileis, A. and Hornik, K. (2006) The strucplot framework: Visualizing multi-way contingency tables with vcd. *Journal of Statistical Software*, 17 (3), 1–48.

M. Templ, A. Alfons, P. Filzmoser (2012) Exploring incomplete data using visualization tools. *Journal of Advances in Data Analysis and Classification*, Online first. DOI: 10.1007/s11634-011- 0102-y.

#### See Also

[spineMiss](#page-61-1), [mosaic](#page-0-0)

#### Examples

```
data(sleep, package = "VIM")
## for missing values
mosaicMiss(sleep, highlight = 4,
   plotvars = 8:10, miss.labels = FALSE)
## for imputed values
mosaicMiss(kNN(sleep), highlight = 4,
    plotvars = 8:10, delimiter = "_imp", miss.labels = FALSE)
```
<span id="page-42-1"></span>

pairsVIM *Scatterplot Matrices*

#### Description

Create a scatterplot matrix.

#### Usage

```
pairsVIM(x, ..., delimiter = NULL, main = NULL, sub = NULL,panel = points, lower = panel, upper = panel, diagonal = NULL,
  labels = TRUE, pos.labels = NULL, cex.labels = NULL,
  font.labels = par("font"), layout = c("matrix", "graph"), gap = 1)
```
#### <span id="page-43-0"></span>Arguments

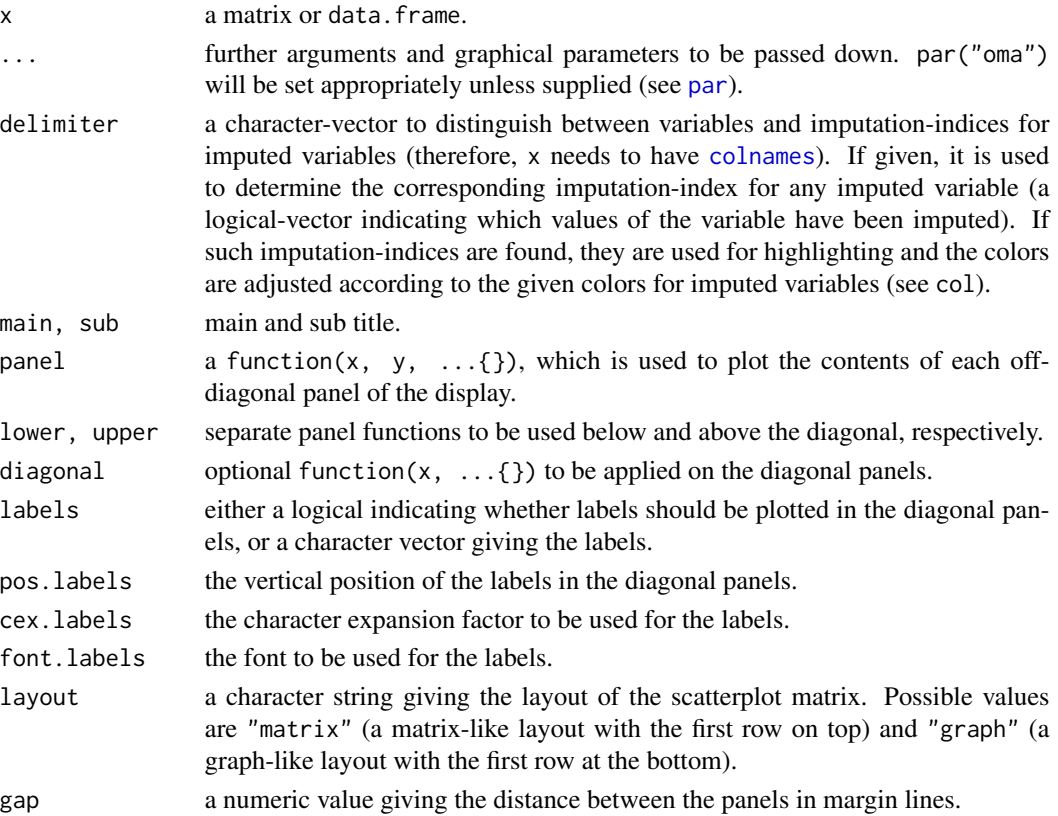

#### Details

This function is the workhorse for [marginmatrix](#page-33-1) and [scattmatrixMiss](#page-56-1).

The graphical parameter oma will be set unless supplied as an argument.

A panel function should not attempt to start a new plot, since the coordinate system for each panel is set up by pairsVIM.

#### Note

The code is based on [pairs](#page-0-0). Starting with version 1.4, infinite values are no longer removed before passing the x and y vectors to the panel functions.

#### Author(s)

Andreas Alfons, modifications by Bernd Prantner

#### References

M. Templ, A. Alfons, P. Filzmoser (2012) Exploring incomplete data using visualization tools. *Journal of Advances in Data Analysis and Classification*, Online first. DOI: 10.1007/s11634-011- 0102-y.

#### <span id="page-44-0"></span>parcoordMiss 45

#### See Also

[marginmatrix](#page-33-1), [scattmatrixMiss](#page-56-1)

#### Examples

```
data(sleep, package = "VIM")
x <- sleep[, -(8:10)]
x[,c(1,2,4,6,7)] \leftarrow \text{log10}(x[,c(1,2,4,6,7)]pairsVIM(x)
```
<span id="page-44-1"></span>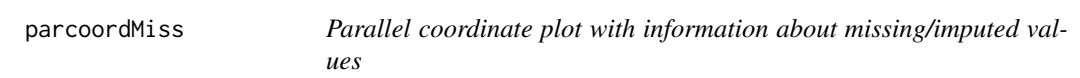

#### Description

Parallel coordinate plot with adjustments for missing/imputed values. Missing values in the plotted variables may be represented by a point above the corresponding coordinate axis to prevent disconnected lines. In addition, observations with missing/imputed values in selected variables may be highlighted.

#### Usage

```
parcoordMiss(x, delimiter = NULL, highlight = NULL, selection = c("any",
  "all"), plotvars = NULL, plotNA = TRUE, col = c("skyblue", "red",
  "skyblue4", "red4", "orange", "orange4"), alpha = NULL, lty = par("lty"),
 xlim = NULL, ylim = NULL, main = NULL, sub = NULL, xlab = NULL,ylab = NULL, labels = TRUE, xpd = NULL, interactive = TRUE, ...)
```
#### Arguments

x a matrix or data.frame.

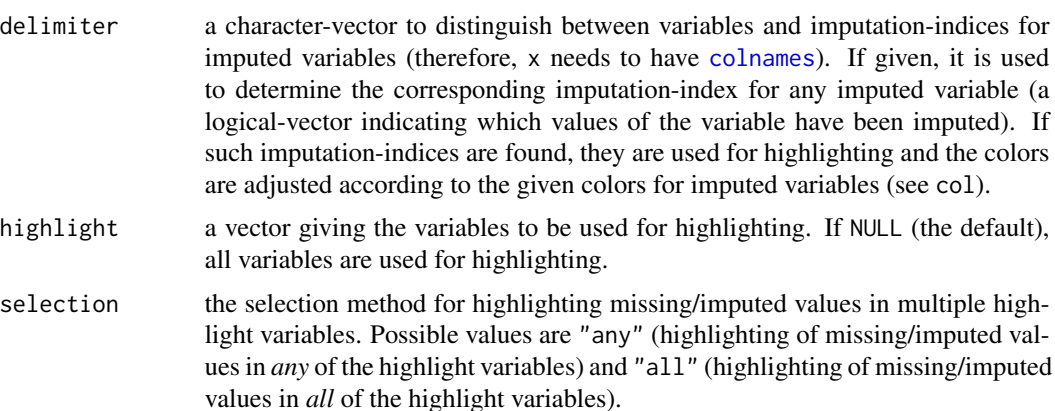

<span id="page-45-0"></span>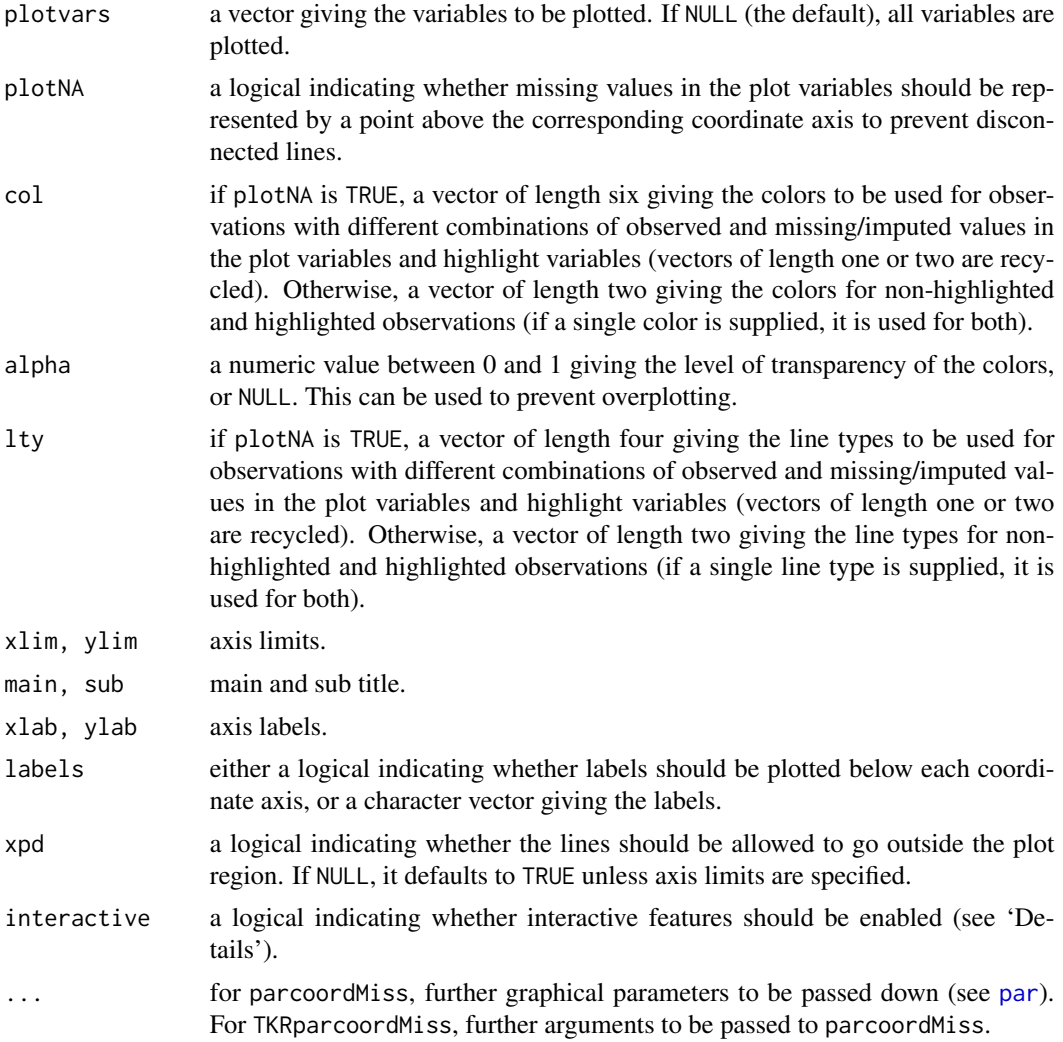

In parallel coordinate plots, the variables are represented by parallel axes. Each observation of the scaled data is shown as a line. Observations with missing/imputed values in selected variables may thereby be highlighted. However, plotting variables with missing values results in disconnected lines, making it impossible to trace the respective observations across the graph. As a remedy, missing values may be represented by a point above the corresponding coordinate axis, which is separated from the main plot by a small gap and a horizontal line, as determined by plotNA. Connected lines can then be drawn for all observations. Nevertheless, a caveat of this display is that it may draw attention away from the main relationships between the variables.

If interactive is TRUE, it is possible switch between this display and the standard display without the separate level for missing values by clicking in the top margin of the plot. In addition, the variables to be used for highlighting can be selected interactively. Observations with missing/imputed values in any or in all of the selected variables are highlighted (as determined by selection). A variable can be added to the selection by clicking on a coordinate axis. If a variable is already

#### <span id="page-46-0"></span>parcoordMiss 47

selected, clicking on its coordinate axis removes it from the selection. Clicking anywhere outside the plot region (except the top margin, if missing/imputed values exist) quits the interactive session.

#### **Note**

Some of the argument names and positions have changed with versions 1.3 and 1.4 due to extended functionality and for more consistency with other plot functions in VIM. For back compatibility, the arguments colcomb and xaxlabels can still be supplied to ...{} and are handled correctly. Nevertheless, they are deprecated and no longer documented. Use highlight and labels instead.

#### Author(s)

Andreas Alfons, Matthias Templ, modifications by Bernd Prantner

#### References

Wegman, E. J. (1990) Hyperdimensional data analysis using parallel coordinates. *Journal of the American Statistical Association* 85 (411), 664–675.

M. Templ, A. Alfons, P. Filzmoser (2012) Exploring incomplete data using visualization tools. *Journal of Advances in Data Analysis and Classification*, Online first. DOI: 10.1007/s11634-011- 0102-y.

#### See Also

[pbox](#page-47-1)

#### Examples

```
data(chorizonDL, package = "VIM")
## for missing values
parcoordMiss(chorizonDL[,c(15,101:110)],
    plotvars=2:11, interactive = FALSE)
legend("top", col = c("skyblue", "red"), lwd = c(1,1),legend = c("observed in Bi", "missing in Bi"))
## for imputed values
parcoordMiss(kNN(chorizonDL[,c(15,101:110)]), delimiter = "_imp" ,
    plotvars=2:11, interactive = FALSE)
legend("top", col = c("skyblue", "orange"), lwd = c(1,1),legend = c("observed in Bi", "imputed in Bi"))
```
#### <span id="page-47-1"></span><span id="page-47-0"></span>Description

Boxplot of one variable of interest plus information about missing/imputed values in other variables.

#### Usage

```
pbox(x, delimiter = NULL, pos = 1, selection = c("none", "any", "all"),col = c("skyblue", "red", "red4", "orange", "orange4"), numbers = TRUE,
 cex.numbers = par("cex"), xlim = NULL, ylim = NULL, main = NULL,
  sub = NULL, xlab = NULL, ylab = NULL, axes = TRUE,
 frame.plot = axes, labels = axes, interactive = TRUE, ...)
```
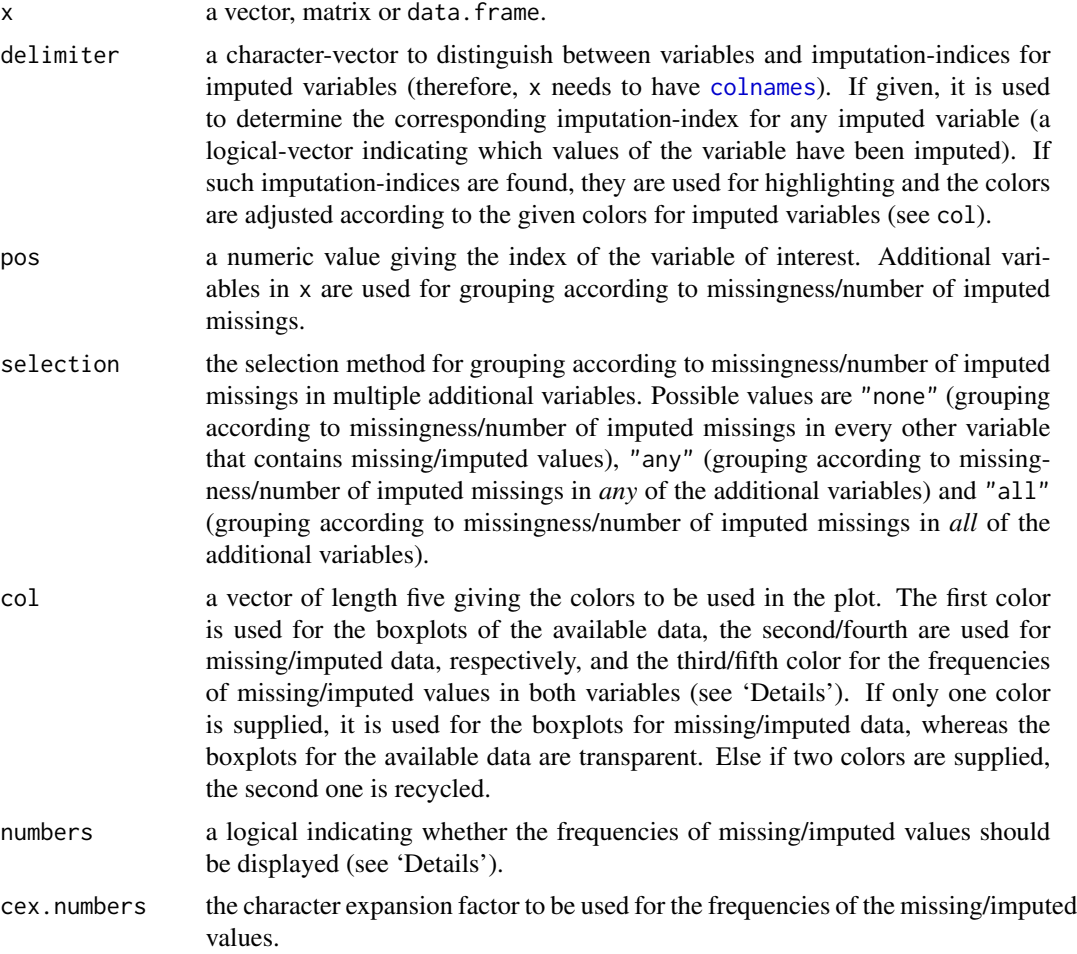

<span id="page-48-0"></span>pbox the set of the set of the set of the set of the set of the set of the set of the set of the set of the set of the set of the set of the set of the set of the set of the set of the set of the set of the set of the set

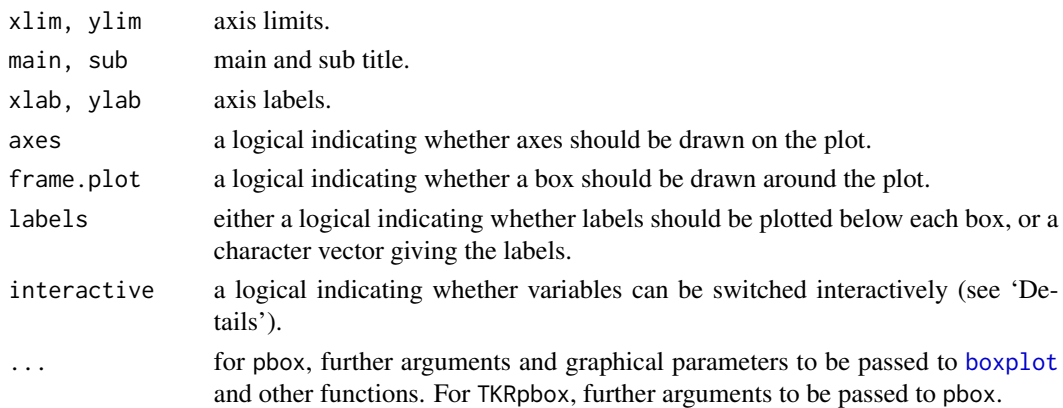

#### Details

This plot consists of several boxplots. First, a standard boxplot of the variable of interest is produced. Second, boxplots grouped by observed and missing/imputed values according to selection are produced for the variable of interest.

Additionally, the frequencies of the missing/imputed values can be represented by numbers. If so, the first line corresponds to the observed values of the variable of interest and their distribution in the different groups, the second line to the missing/imputed values.

If interactive=TRUE, clicking in the left margin of the plot results in switching to the previous variable and clicking in the right margin results in switching to the next variable. Clicking anywhere else on the graphics device quits the interactive session.

#### Value

a list as returned by [boxplot](#page-0-0).

#### Note

Some of the argument names and positions have changed with version 1.3 due to extended functionality and for more consistency with other plot functions in VIM. For back compatibility, the arguments names and cex.text can still be supplied to ...{ } and are handled correctly. Nevertheless, they are deprecated and no longer documented. Use labels and cex.numbers instead.

#### Author(s)

Andreas Alfons, Matthias Templ, modifications by Bernd Prantner

#### References

M. Templ, A. Alfons, P. Filzmoser (2012) Exploring incomplete data using visualization tools. *Journal of Advances in Data Analysis and Classification*, Online first. DOI: 10.1007/s11634-011- 0102-y.

#### See Also

[parcoordMiss](#page-44-1)

#### Examples

```
data(chorizonDL, package = "VIM")
## for missing values
pbox(log(chorizonDL[, c(4,5,8,10,11,16:17,19,25,29,37,38,40)]))
## for imputed values
pbox(kNN(log(chorizonDL[, c(4,8,10,11,17,19,25,29,37,38,40)])),
     delimiter = "_imp")
```
#### prepare *Transformation and standardization*

#### Description

This function is used by the VIM GUI for transformation and standardization of the data.

#### Usage

```
prepare (x, scaling = c("none","classical","MCD","robust","onestep"),
    transformation = c("none","minus","reciprocal","logarithm",
  "exponential","boxcox","clr","ilr","alr"),
     alpha = NULL, powers = NULL, start = 0, alrVar)
```
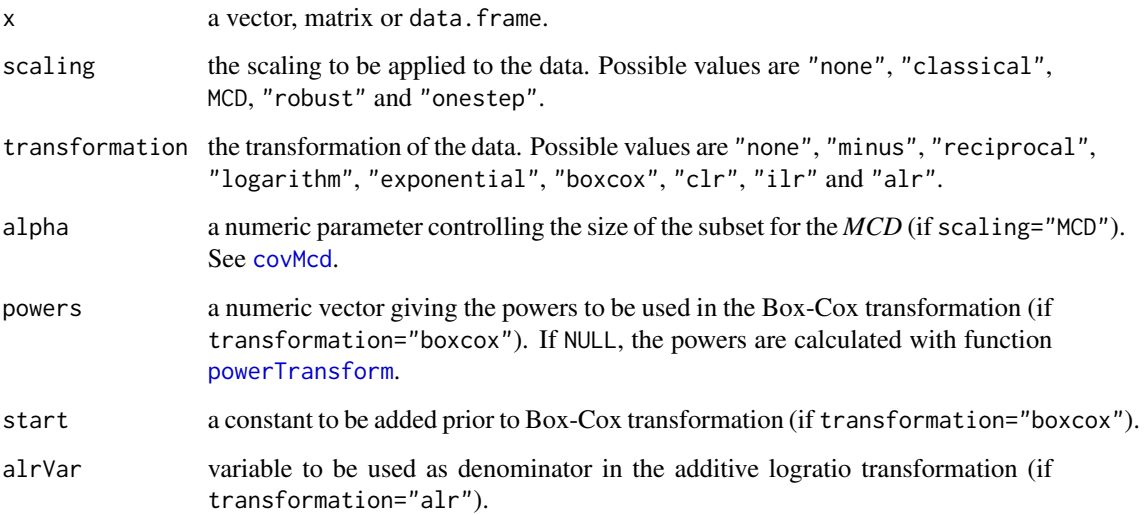

<span id="page-49-0"></span>

#### <span id="page-50-0"></span>Transformation:

"none": no transformation is used.

"logarithm": compute the the logarithm (to the base 10).

"boxcox": apply a Box-Cox transformation. Powers may be specified or calculated with the function [powerTransform](#page-0-0).

#### Standardization:

"none": no standardization is used.

"classical": apply a *z*-Transformation on each variable by using function [scale](#page-0-0).

"robust": apply a robustified *z*-Transformation by using median and MAD.

#### Value

Transformed and standardized data.

#### Author(s)

Matthias Templ, modifications by Andreas Alfons

#### See Also

[scale](#page-0-0), [powerTransform](#page-0-0)

#### Examples

```
data(sleep, package = "VIM")
x <- sleep[, c("BodyWgt", "BrainWgt")]
prepare(x, scaling = "robust", transformation = "logarithm")
```
<span id="page-50-1"></span>print.summary.aggr *Print method for objects of class summary.aggr*

#### Description

Print method for objects of class "summary.aggr".

#### Usage

```
## S3 method for class 'summary.aggr'
print(x, \ldots)
```
#### <span id="page-51-0"></span>Arguments

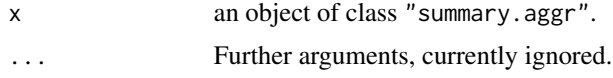

#### Author(s)

Andreas Alfons, modifications by Bernd Prantner

#### See Also

[summary.aggr](#page-3-1), [aggr](#page-3-2)

#### Examples

```
data(sleep, package = "VIM")
s <- summary(aggr(sleep, plot=FALSE))
s
```
regressionImp *Regression Imputation*

#### Description

Impute missing values based on a regression model.

#### Usage

```
regressionImp(formula, data, family = "AUTO", robust = FALSE,
  imp_var = TRUE, imp_suffix = "imp", mod_cat = FALSE)
```
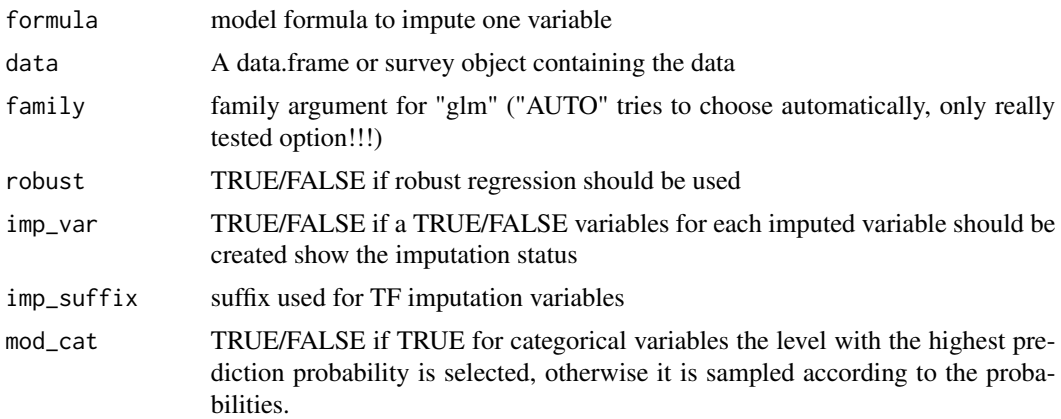

<span id="page-52-0"></span> $rugNA$  53

#### Details

"lm" is used for family "normal" and glm for all other families. (Robust=TRUE: lmrob, glmrob)

#### Value

the imputed data set.

#### Author(s)

Alexander Kowarik

#### References

A. Kowarik, M. Templ (2016) Imputation with R package VIM. *Journal of Statistical Software*, 74(7), 1-16.

#### Examples

```
data(sleep)
sleepImp1 <- regressionImp(Dream+NonD~BodyWgt+BrainWgt,data=sleep)
sleepImp2 <- regressionImp(Sleep+Gest+Span+Dream+NonD~BodyWgt+BrainWgt,data=sleep)
data(testdata)
imp_testdata1 <- regressionImp(b1+b2~x1+x2,data=testdata$wna)
imp_testdata3 <- regressionImp(x1~x2,data=testdata$wna,robust=TRUE)
```
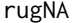

**Rug representation of missing/imputed values** 

#### Description

Add a rug representation of missing/imputed values in only one of the variables to scatterplots.

#### Usage

```
rugNA(x, y, ticksize = NULL, side = 1, col = "red", alpha = NULL,
 miss = NULL, 1wd = 0.5, ...)
```
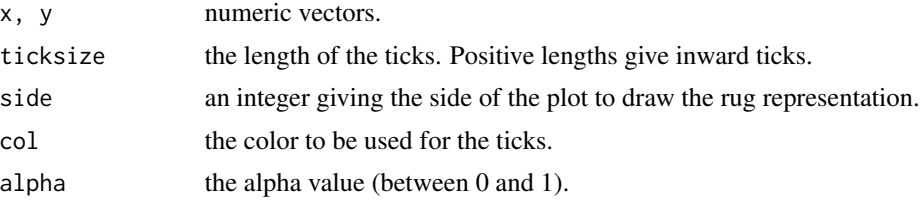

<span id="page-53-0"></span>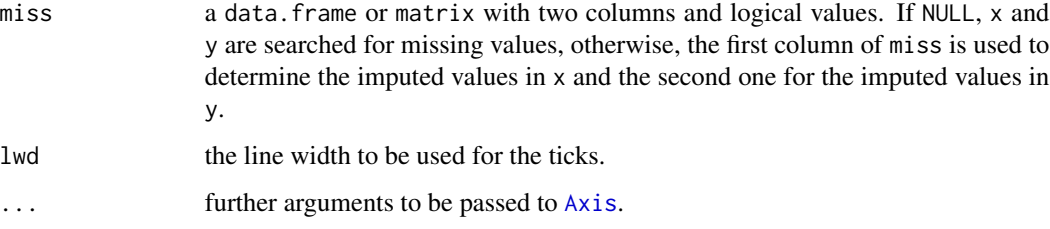

If side is 1 or 3, the rug representation consists of values available in x but missing/imputed in y. Else if side is 2 or 4, it consists of values available in y but missing/imputed in x.

#### Author(s)

Andreas Alfons, modifications by Bernd Prantner

#### Examples

```
data(tao, package = "VIM")
## for missing values
x <- tao[, "Air.Temp"]
y <- tao[, "Humidity"]
plot(x, y)
rugNA(x, y, side = 1)rugNA(x, y, side = 2)## for imputed values
x_imp <- kNN(tao[, c("Air.Temp","Humidity")])
x <- x_imp[, "Air.Temp"]
y <- x_imp[, "Humidity"]
miss <- x_imp[, c("Air.Temp_imp","Humidity_imp")]
plot(x, y)
rugNA(x, y, side = 1, col = "orange", miss = miss)
rugNA(x, y, side = 2, col = "orange", miss = miss)
```
SBS5242 *Synthetic subset of the Austrian structural business statistics data*

#### Description

Synthetic subset of the Austrian structural business statistics (SBS) data, namely NACE code 52.42 (retail sale of clothing).

#### <span id="page-54-0"></span>scattJitt 55

#### Details

The Austrian SBS data set consists of more than 320.000 enterprises. Available raw (unedited) data set: 21669 observations in 90 variables, structured according NACE revision 1.1 with 3891 missing values.

We investigate 9 variables of NACE 52.42 (retail sale of clothing).

From these confidential raw data set a non-confidential, close-to-reality, synthetic data set was generated.

#### Source

<http://www.statistik.at>

#### Examples

data(SBS5242) aggr(SBS5242)

scattJitt *Bivariate jitter plot*

#### Description

Create a bivariate jitter plot.

#### Usage

```
scattJitt(x, delimiter = NULL, col = c("skyblue", "red", "red4", "orange",
  "orange4"), alpha = NULL, cex = par("cex"), col.line = "lightgrey",
  lty = "dashed", lwd = par("lwd"); numbers = TRUE,
  cex.numbers = par("cex"), main = NULL, sub = NULL, xlab = NULL,
 ylab = NULL, axes = TRUE, frame.plot = axes, labels = c("observed",
  "missing", "imputed"), ...)
```
#### Arguments

x a data.frame or matrix with two columns.

delimiter a character-vector to distinguish between variables and imputation-indices for imputed variables (therefore, x needs to have [colnames](#page-0-0)). If given, it is used to determine the corresponding imputation-index for any imputed variable (a logical-vector indicating which values of the variable have been imputed). If such imputation-indices are found, they are used for highlighting and the colors are adjusted according to the given colors for imputed variables (see col).

<span id="page-55-0"></span>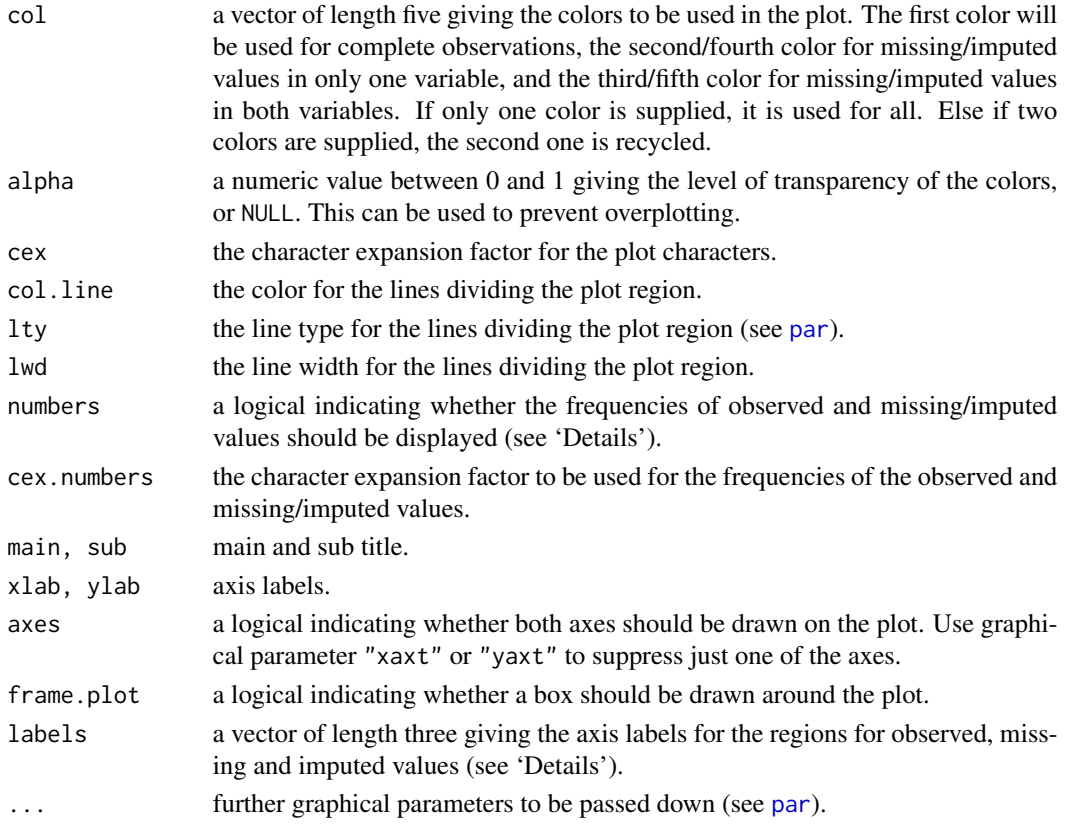

The amount of observed and missing/imputed values is visualized by jittered points. Thereby the plot region is divided into up to four regions according to the existence of missing/imputed values in one or both variables. In addition, the amount of observed and missing/imputed values can be represented by a number.

#### Note

Some of the argument names and positions have changed with version 1.3 due to extended functionality and for more consistency with other plot functions in VIM. For back compatibility, the argument cex.text can still be supplied to ...{} and is handled correctly. Nevertheless, it is deprecated and no longer documented. Use cex.numbers instead.

#### Author(s)

Matthias Templ, modifications by Andreas Alfons and Bernd Prantner

#### References

M. Templ, A. Alfons, P. Filzmoser (2012) Exploring incomplete data using visualization tools. *Journal of Advances in Data Analysis and Classification*, Online first. DOI: 10.1007/s11634-011- 0102-y.

#### <span id="page-56-0"></span>scattmatrixMiss 57

#### Examples

```
data(tao, package = "VIM")
## for missing values
scattJitt(tao[, c("Air.Temp", "Humidity")])
## for imputed values
scattJitt(kNN(tao[, c("Air.Temp", "Humidity")]), delimiter = "_imp")
```
<span id="page-56-1"></span>scattmatrixMiss *Scatterplot matrix with information about missing/imputed values*

#### Description

Scatterplot matrix in which observations with missing/imputed values in certain variables are highlighted.

#### Usage

```
scattmatrixMiss(x, delimiter = NULL, highlight = NULL,
  selection = c("any", "all"), plotvars = NULL, col = c("skyblue", "red",
  "orange"), alpha = NULL, pch = c(1, 3), lty = par("lty"),
 diagonal = c("density", "none"), interactive = TRUE, ...)
```
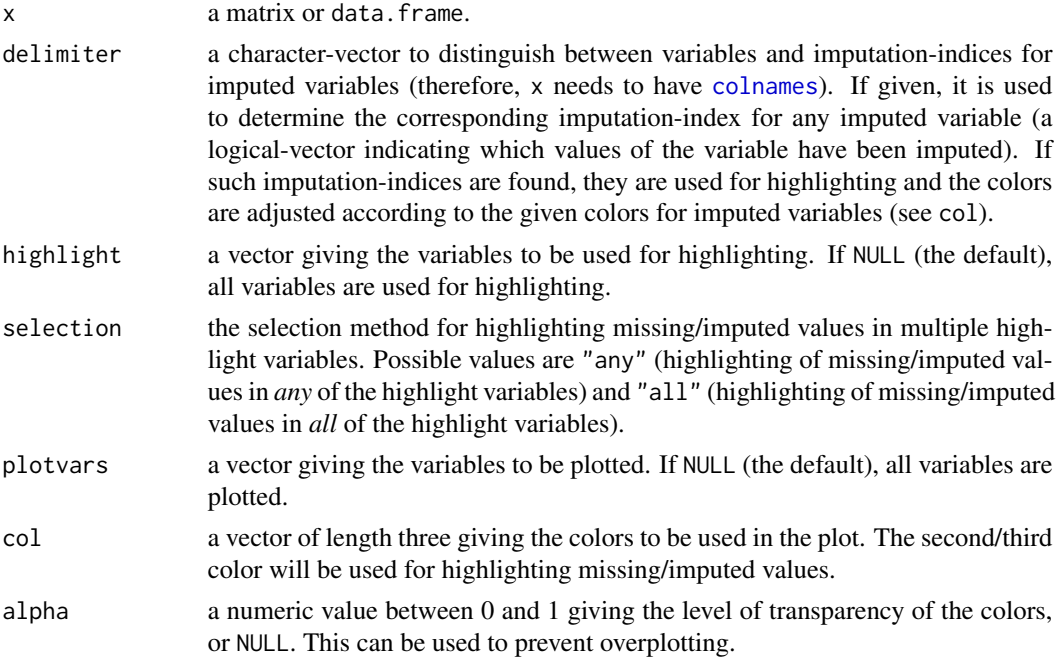

<span id="page-57-0"></span>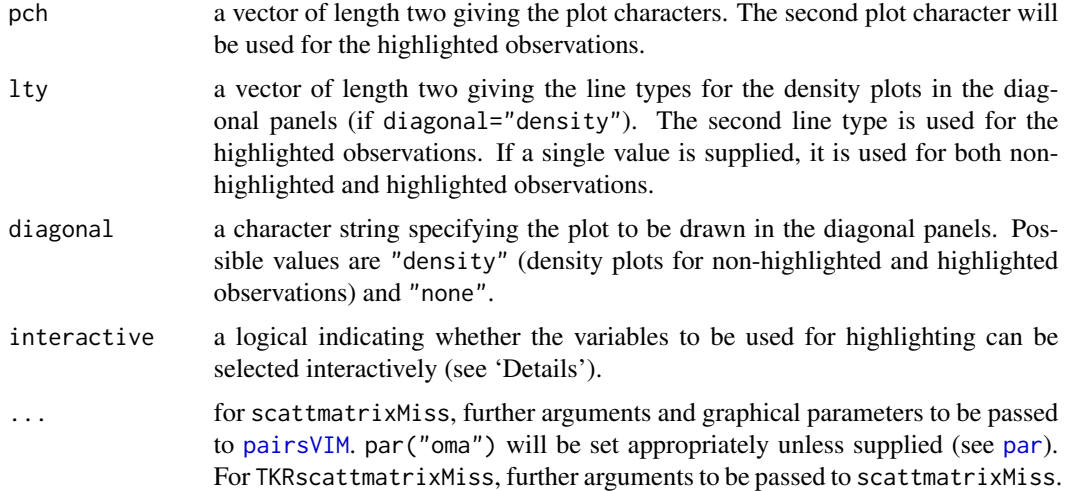

scattmatrixMiss uses [pairsVIM](#page-42-1) with a panel function that allows highlighting of missing/imputed values.

If interactive=TRUE, the variables to be used for highlighting can be selected interactively. Observations with missing/imputed values in any or in all of the selected variables are highlighted (as determined by selection). A variable can be added to the selection by clicking in a diagonal panel. If a variable is already selected, clicking on the corresponding diagonal panel removes it from the selection. Clicking anywhere else quits the interactive session.

The graphical parameter oma will be set unless supplied as an argument.

TKRscattmatrixMiss behaves like scattmatrixMiss, but uses [tkrplot](#page-0-0) to embed the plot in a *Tcl/Tk* window. This is useful if the number of variables is large, because scrollbars allow to move from one part of the plot to another.

#### Note

Some of the argument names and positions have changed with version 1.3 due to a re-implementation and for more consistency with other plot functions in VIM. For back compatibility, the argument colcomb can still be supplied to ...{} and is handled correctly. Nevertheless, it is deprecated and no longer documented. Use highlight instead. The arguments smooth, reg.line and legend.plot are no longer used and ignored if supplied.

#### Author(s)

Andreas Alfons, Matthias Templ, modifications by Bernd Prantner

#### References

M. Templ, A. Alfons, P. Filzmoser (2012) Exploring incomplete data using visualization tools. *Journal of Advances in Data Analysis and Classification*, Online first. DOI: 10.1007/s11634-011- 0102-y.

#### <span id="page-58-0"></span>scattMiss 59

#### See Also

[pairsVIM](#page-42-1), [marginmatrix](#page-33-1)

#### Examples

```
data(sleep, package = "VIM")
## for missing values
x \leftarrow sleep[, 1:5]x[,c(1,2,4)] \leftarrow log10(x[,c(1,2,4)])scattmatrixMiss(x, highlight = "Dream")
## for imputed values
x_imp <- kNN(sleep[, 1:5])
x_imp[,c(1,2,4)] <- log10(x_imp[,c(1,2,4)])
scattmatrixMiss(x_imp, delimiter = "_imp", highlight = "Dream")
```
<span id="page-58-1"></span>scattMiss *Scatterplot with information about missing/imputed values*

#### Description

In addition to a standard scatterplot, lines are plotted for the missing values in one variable. If there are imputed values, they will be highlighted.

#### Usage

```
scattMiss(x, delimiter = NULL, side = 1, col = c("skyblue", "red",
  "orange", "lightgrey"), alpha = NULL, lty = c("dashed", "dotted"),
 lwd = par("lwd"), quantiles = c(0.5, 0.975), inEllipse = FALSE,
 zeros = FALSE, xlim = NULL, ylim = NULL, main = NULL, sub = NULL,
 xlab = NULL, ylab = NULL, interactive = TRUE, ...)
```
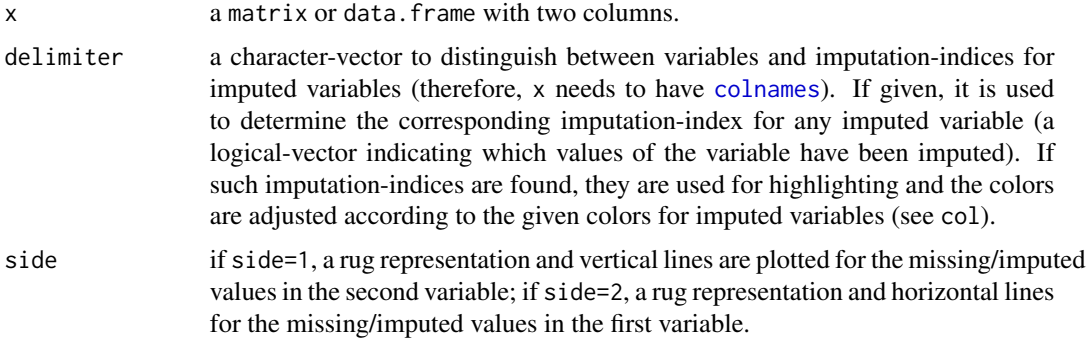

<span id="page-59-0"></span>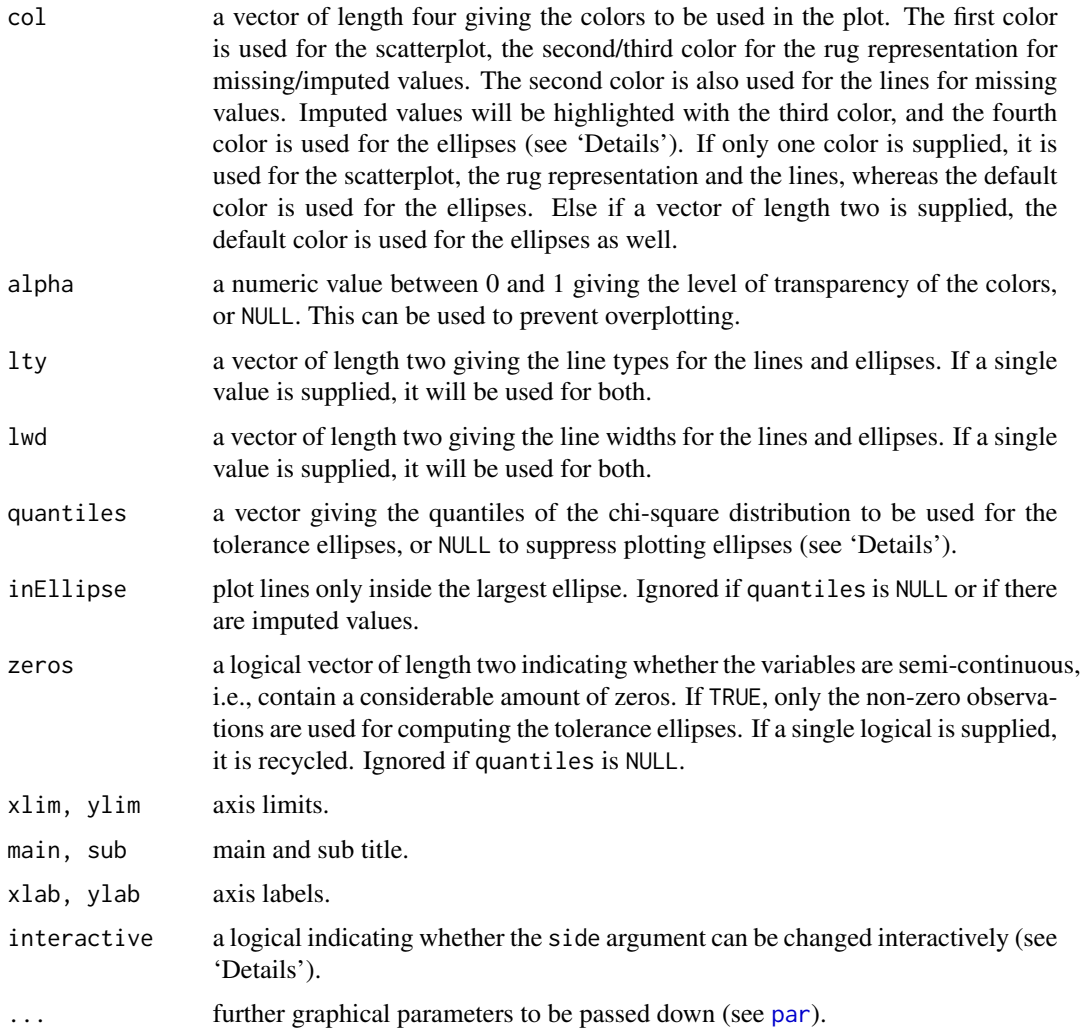

Information about missing values in one variable is included as vertical or horizontal lines, as determined by the side argument. The lines are thereby drawn at the observed x- or y-value. In case of imputed values, they will additionally be highlighted in the scatterplot. Supplementary, percentage coverage ellipses can be drawn to give a clue about the shape of the bivariate data distribution.

If interactiveis TRUE, clicking in the bottom margin redraws the plot with information about missing/imputed values in the first variable and clicking in the left margin redraws the plot with information about missing/imputed values in the second variable. Clicking anywhere else in the plot quits the interactive session.

#### Note

The argument zeros has been introduced in version 1.4. As a result, some of the argument positions have changed.

<span id="page-60-0"></span> $s$ leep 61

#### Author(s)

Andreas Alfons, modifications by Bernd Prantner

#### References

M. Templ, A. Alfons, P. Filzmoser (2012) Exploring incomplete data using visualization tools. *Journal of Advances in Data Analysis and Classification*, Online first. DOI: 10.1007/s11634-011- 0102-y.

#### See Also

[marginplot](#page-35-1)

#### Examples

```
data(tao, package = "VIM")
## for missing values
scattMiss(tao[,c("Air.Temp", "Humidity")])
```

```
## for imputed values
scattMiss(kNN(tao[,c("Air.Temp", "Humidity")]), delimiter = "_imp")
```
sleep *Mammal sleep data*

#### Description

Sleep data with missing values.

#### Format

A data frame with 62 observations on the following 10 variables.

BodyWgt a numeric vector

BrainWgt a numeric vector

NonD a numeric vector

Dream a numeric vector

Sleep a numeric vector

Span a numeric vector

Gest a numeric vector

Pred a numeric vector

Exp a numeric vector

Danger a numeric vector

#### Source

Allison, T. and Chichetti, D. (1976) Sleep in mammals: ecological and constitutional correlates. *Science* 194 (4266), 732–734.

The data set was imported from GGobi.

#### Examples

```
data(sleep, package = "VIM")
summary(sleep)
aggr(sleep)
```
<span id="page-61-1"></span>spineMiss *Spineplot with information about missing/imputed values*

#### Description

Spineplot or spinogram with highlighting of missing/imputed values in other variables by splitting each cell into two parts. Additionally, information about missing/imputed values in the variable of interest is shown on the right hand side.

#### Usage

```
spinemiss(x, delimiter = NULL, pos = 1, selection = c("any", "all"),breaks = "Sturges", right = TRUE, col = c("skyblue", "red", "skyblue4",
  "red4", "orange", "orange4"), border = NULL, main = NULL, sub = NULL,
 xlab = NULL, ylab = NULL, axes = TRUE, labels = axes,
 only.miss = TRUE, miss.labels = axes, interactive = TRUE, ...)
```
#### Arguments

x a vector, matrix or data.frame. delimiter a character-vector to distinguish between variables and imputation-indices for

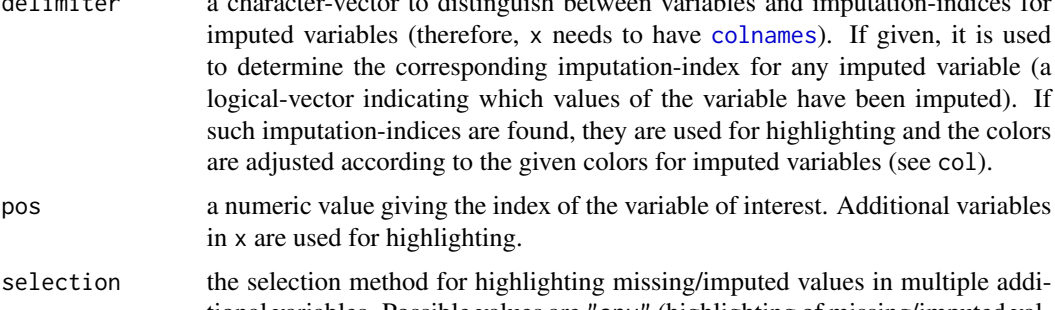

```
tional variables. Possible values are "any" (highlighting of missing/imputed val-
ues in any of the additional variables) and "all" (highlighting of missing/imputed
values in all of the additional variables).
```
<span id="page-61-0"></span>

<span id="page-62-0"></span>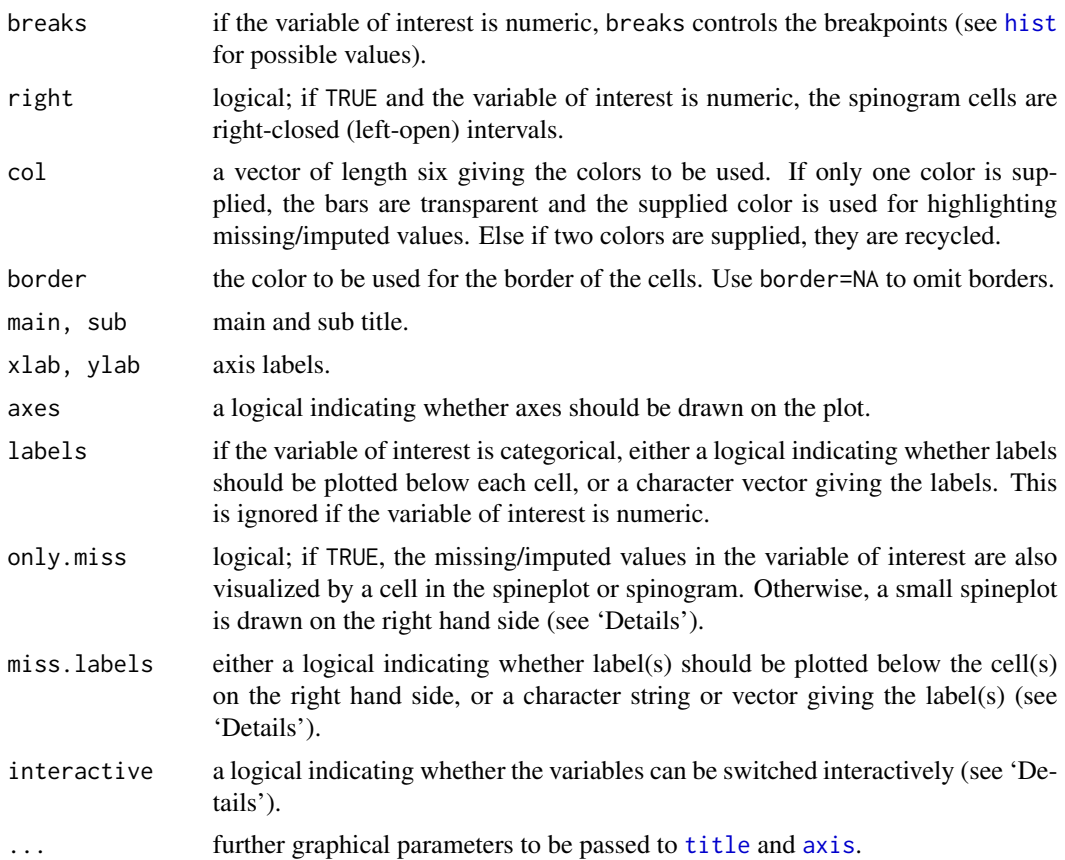

A spineplot is created if the variable of interest is categorial and a spinogram if it is numerical. The horizontal axis is scaled according to relative frequencies of the categories/classes. If more than one variable is supplied, the cells are split according to missingness/number of imputed values in the additional variables. Thus the proportion of highlighted observations in each category/class is displayed on the vertical axis. Since the height of each cell corresponds to the proportion of highlighted observations, it is now possible to compare the proportions of missing/imputed values among the different categories/classes.

If only.miss=TRUE, the missing/imputed values in the variable of interest are also visualized by a cell in the spine plot or spinogram. If additional variables are supplied, this cell is again split into two parts according to missingness/number if imputed values in the additional variables.

Otherwise, a small spineplot that visualizes missing/imputed values in the variable of interest is drawn on the right hand side. The first cell corresponds to observed values and the second cell to missing/imputed values. Each of the two cells is again split into two parts according to missingness/number of imputed values in the additional variables. Note that this display does not make sense if only one variable is supplied, therefore only.miss is ignored in that case.

If interactive=TRUE, clicking in the left margin of the plot results in switching to the previous variable and clicking in the right margin results in switching to the next variable. Clicking anywhere else on the graphics device quits the interactive session.

#### <span id="page-63-0"></span>Value

a table containing the frequencies corresponding to the cells.

#### Note

Some of the argument names and positions have changed with version 1.3 due to extended functionality and for more consistency with other plot functions in VIM. For back compatibility, the arguments xaxlabels and missaxlabels can still be supplied to ...{} and are handled correctly. Nevertheless, they are deprecated and no longer documented. Use labels and miss.labels instead.

The code is based on the function [spineplot](#page-0-0) by Achim Zeileis.

#### Author(s)

Andreas Alfons, Matthias Templ, modifications by Bernd Prantner

#### References

M. Templ, A. Alfons, P. Filzmoser (2012) Exploring incomplete data using visualization tools. *Journal of Advances in Data Analysis and Classification*, Online first. DOI: 10.1007/s11634-011- 0102-y.

#### See Also

[histMiss](#page-22-1), [barMiss](#page-7-1), [mosaicMiss](#page-40-1)

#### Examples

```
data(tao, package = "VIM")
data(sleep, package = "VIM")
## for missing values
spineMiss(tao[, c("Air.Temp", "Humidity")])
spineMiss(sleep[, c("Exp", "Sleep")])
## for imputed values
spineMiss(kNN(tao[, c("Air.Temp", "Humidity")]), delimiter = "_imp")
spineMiss(kNN(sleep[, c("Exp", "Sleep")]), delimiter = "_imp")
```
tao *Tropical Atmosphere Ocean (TAO) project data*

#### Description

A small subsample of the Tropical Atmosphere Ocean (TAO) project data, derived from the GGOBI project.

#### <span id="page-64-0"></span>testdata 65

#### Format

A data frame with 736 observations on the following 8 variables.

Year a numeric vector Latitude a numeric vector Longitude a numeric vector Sea.Surface.Temp a numeric vector Air.Temp a numeric vector Humidity a numeric vector UWind a numeric vector VWind a numeric vector

#### Details

All cases recorded for five locations and two time periods.

#### Source

<http://www.pmel.noaa.gov/tao/>

#### Examples

```
data(tao, package = "VIM")
summary(tao)
aggr(tao)
```
testdata *Simulated data set for testing purpose*

#### **Description**

2 numeric, 2 binary, 2 nominal and 2 mixed (semi-continous) variables

#### Format

The format is: List of 4 \$ wna :'data.frame': 500 obs. of 8 variables: ..\$ x1: num [1:500] 10.87 9.53 7.83 8.53 8.67 ... ..\$ x2: num [1:500] 10.9 9.32 7.68 8.2 8.41 ... ..\$ c1: Factor w/ 4 levels "a","b","c","d": 3 2 2 1 2 2 1 3 3 2 ... ..\$ c2: Factor w/ 4 levels "a","b","c","d": 2 3 2 2 2 2 2 4 2 2 ... ..\$ b1: Factor w/ 2 levels "0","1": 2 2 1 2 1 2 1 2 1 1 ... ..\$ b2: Factor w/ 2 levels "0","1": 2 2 1 1 1 1 1 2 2 2 ... ..\$ m1: num [1:500] 0 8.29 9.08 0 0 ... ..\$ m2: num [1:500] 10.66 9.39 7.8 8.11 7.33 ... \$ wona :'data.frame': 500 obs. of 8 variables: ..\$ x1: num [1:500] 10.87 9.53 7.83 8.53 8.67 ... ..\$ x2: num [1:500] 10.9 9.32 7.68 8.2 8.41 ... ..\$ c1: Factor w/ 4 levels "a","b","c","d": 3 2 2 1 2 2 1 3 3 2 ... ..\$ c2: Factor w/ 4 levels "a","b","c","d": 2 3 2 2 2 2 2 4 2 2 ... ..\$ b1: Factor w/ 2 levels "0","1": 2 2 1 2 1 2 1 2 1 1 ... ..\$ b2: Factor w/ 2 levels "0","1": 2 2 1 1 1 1 1 2 2 2 ... ..\$ m1: num [1:500] 0 8.29 9.08 0 0 ... ..\$ m2: num [1:500] 10.66 9.39 7.8 8.11 7.33 ... \$ mixed : chr [1:2] "m1" "m2" \$ outlierInd: NULL

#### Examples

data(testdata)

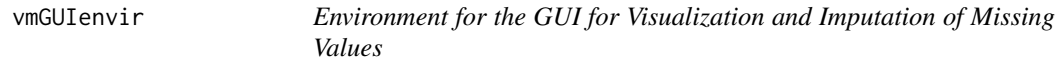

#### Description

vmGUIenvir

Location were everything from package VIM and VIMGUI is stored.

#### Usage

```
putVm(x, value)
getVm(x, mode = "any")
existsVm(x, mode = "any")rmVm(...)
```
#### Arguments

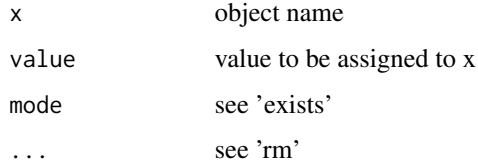

### Format

An object of class environment of length 0.

### Details

Internal information regarding the VIM GUI is stored in the environment vmGUIenvir.

#### Author(s)

Andreas Alfons, based on an initial design by Matthias Templ, modifications by Bernd Prantner

<span id="page-65-0"></span>

#### vmGUIenvir 67

#### References

M. Templ, A. Alfons, P. Filzmoser (2012) Exploring incomplete data using visualization tools. *Journal of Advances in Data Analysis and Classification*, Online first. DOI: 10.1007/s11634-011- 0102-y.

# <span id="page-67-0"></span>Index

∗Topic color alphablend , [7](#page-6-0) colSequence , [17](#page-16-0) rugNA , [53](#page-52-0) ∗Topic datasets chorizonDL , [11](#page-10-0) kola.background , [32](#page-31-0) SBS5242 , [54](#page-53-0) sleep , [61](#page-60-0) tao , [64](#page-63-0) testdata , [65](#page-64-0) ∗Topic hplot aggr , [4](#page-3-0) barMiss , [8](#page-7-0) bgmap , [10](#page-9-0) colormapMiss , [15](#page-14-0) growdotMiss , [21](#page-20-0) histMiss , [23](#page-22-0) mapMiss, [33](#page-32-0) marginmatrix , [34](#page-33-0) marginplot, [36](#page-35-0) matrixplot, [39](#page-38-0) mosaicMiss , [41](#page-40-0) pairsVIM , [43](#page-42-0) parcoordMiss , [45](#page-44-0) pbox , [48](#page-47-0) scattJitt , [55](#page-54-0) scattmatrixMiss , [57](#page-56-0) scattMiss , [59](#page-58-0) spineMiss , [62](#page-61-0) vmGUIenvir , [66](#page-65-0) ∗Topic manip gapMiss , [20](#page-19-0) hotdeck , [25](#page-24-0) initialise , [27](#page-26-0) irmi , [28](#page-27-0) kNN , [30](#page-29-0) matchImpute, [38](#page-37-0) prepare, <mark>5</mark>0

regressionImp , [52](#page-51-0) ∗Topic multivariate vmGUIenvir , [66](#page-65-0) ∗Topic package VIM-package, [3](#page-2-0) ∗Topic print aggr , [4](#page-3-0) print.summary.aggr , [51](#page-50-0) ∗Topic utilities countInf , [19](#page-18-0) aggr , [4](#page-3-0) , *[7](#page-6-0)* , *[52](#page-51-0)* alphablend , [7](#page-6-0) Axis , *[54](#page-53-0)* axis , *[9](#page-8-0)* , *[24](#page-23-0)* , *[40](#page-39-0)* , *[63](#page-62-0)* barMiss , [8](#page-7-0) , *[25](#page-24-0)* , *[64](#page-63-0)* bgmap , [10](#page-9-0) , *[21](#page-20-0) , [22](#page-21-0)* , *[33](#page-32-0) , [34](#page-33-0)* boxplot , *[49](#page-48-0)* bubbleFIN , *[22](#page-21-0)* bubbleMiss , *[34](#page-33-0)* bubbleMiss *(*growdotMiss *)* , [21](#page-20-0) chorizon , *[11](#page-10-0)* , *[14](#page-13-0) , [15](#page-14-0)* chorizonDL , [11](#page-10-0) colnames , *[4](#page-3-0)* , *[8](#page-7-0)* , *[21](#page-20-0)* , *[23](#page-22-0)* , *[33](#page-32-0)* , *[35](#page-34-0) , [36](#page-35-0)* , *[40](#page-39-0)* , *[42](#page-41-0)* , *[44](#page-43-0) , [45](#page-44-0)* , *[48](#page-47-0)* , *[55](#page-54-0)* , *[57](#page-56-0)* , *[59](#page-58-0)* , *[62](#page-61-0)* colormapMiss , [15](#page-14-0) , *[22](#page-21-0)* , *[34](#page-33-0)* colormapMissLegend *(*colormapMiss *)* , [15](#page-14-0) colSequence , *[17](#page-16-0)* , [17](#page-16-0) colSequenceHCL *(*colSequence *)* , [17](#page-16-0) colSequenceRGB *(*colSequence *)* , [17](#page-16-0) countInf , [19](#page-18-0) countNA *(*countInf *)* , [19](#page-18-0) covMcd , *[50](#page-49-0)* existsVm *(*vmGUIenvir *)* , [66](#page-65-0) format , *[22](#page-21-0)* gapMiss , [20](#page-19-0)

#### INDEX  $\sim$  69

getVm *(*vmGUIenvir *)* , [66](#page-65-0) gowerD *(*kNN *)* , [30](#page-29-0) growdotMiss , *[11](#page-10-0)* , *[17](#page-16-0)* , [21](#page-20-0) hex , *[16](#page-15-0)[–18](#page-17-0)* , *[40](#page-39-0)* hist , *[24](#page-23-0)* , *[63](#page-62-0)* histMiss , *[10](#page-9-0)* , [23](#page-22-0) , *[64](#page-63-0)* hotdeck , [25](#page-24-0) , *[39](#page-38-0)* iimagMiss *(*matrixplot *)* , [39](#page-38-0) initialise , [27](#page-26-0) irmi , [28](#page-27-0) kNN , [30](#page-29-0) kola.background , [32](#page-31-0) labeling\_border , *[42](#page-41-0)* lines , *[11](#page-10-0)* mapMiss , *[11](#page-10-0)* , *[17](#page-16-0)* , *[22](#page-21-0)* , [33](#page-32-0) marginmatrix , [34](#page-33-0) , *[44](#page-43-0) , [45](#page-44-0)* , *[59](#page-58-0)* marginplot , *[35](#page-34-0)* , [36](#page-35-0) , *[61](#page-60-0)* matchImpute, [38](#page-37-0) matrixplot, [39](#page-38-0) maxCat *(*kNN *)* , [30](#page-29-0) mi , *[29](#page-28-0)* mosaic , *[42](#page-41-0) , [43](#page-42-0)* mosaicMiss , [41](#page-40-0) , *[64](#page-63-0)* pairs , *[44](#page-43-0)* pairsVIM , *[35](#page-34-0)* , [43](#page-42-0) , *[58](#page-57-0) , [59](#page-58-0)* par , *[4](#page-3-0)* , *[35](#page-34-0)* , *[37](#page-36-0)* , *[44](#page-43-0)* , *[46](#page-45-0)* , *[56](#page-55-0)* , *[58](#page-57-0)* , *[60](#page-59-0)* parcoordMiss , [45](#page-44-0) , *[49](#page-48-0)* pbox , *[47](#page-46-0)* , [48](#page-47-0) plot.aggr , *[4](#page-3-0)* plot.aggr *(*aggr *)* , [4](#page-3-0) plot.window , *[40](#page-39-0)* points , *[33](#page-32-0)* polarLUV , *[16](#page-15-0)* , *[18](#page-17-0)* , *[40](#page-39-0)* powerTransform , *[50](#page-49-0) , [51](#page-50-0)* prepare, [50](#page-49-0) print.aggr , *[7](#page-6-0)* print.aggr *(*aggr *)* , [4](#page-3-0) print.default , *[5](#page-4-0)* print.summary.aggr , *[7](#page-6-0)* , [51](#page-50-0) putVm *(*vmGUIenvir *)* , [66](#page-65-0)

ranger , *[31](#page-30-0)* regressionImp , [52](#page-51-0) RGB , *[16](#page-15-0)* , *[18](#page-17-0)* , *[40](#page-39-0)*

rmVm *(*vmGUIenvir *)* , [66](#page-65-0) rugNA , [53](#page-52-0) sampleCat *(*kNN *)* , [30](#page-29-0) SBS5242 , [54](#page-53-0) scale , *[51](#page-50-0)* scattJitt , [55](#page-54-0) scattmatrixMiss , *[35](#page-34-0)* , *[44](#page-43-0) , [45](#page-44-0)* , [57](#page-56-0) scattMiss , *[38](#page-37-0)* , [59](#page-58-0) sequential\_hcl , *[18](#page-17-0)* sleep , [61](#page-60-0) spineMiss , *[10](#page-9-0)* , *[25](#page-24-0)* , *[43](#page-42-0)* , [62](#page-61-0) spineplot , *[64](#page-63-0)* summary.aggr , *[7](#page-6-0)* , *[52](#page-51-0)* summary.aggr *(*aggr *)* , [4](#page-3-0)

tao , [64](#page-63-0) testdata , [65](#page-64-0) title , *[9](#page-8-0)* , *[24](#page-23-0)* , *[40](#page-39-0)* , *[63](#page-62-0)* TKRmatrixplot *(*matrixplot *)* , [39](#page-38-0) tkrplot , *[58](#page-57-0)*

VIM *(*VIM-package *)* , [3](#page-2-0) VIM-package, <mark>[3](#page-2-0)</mark> vmGUIenvir , [66](#page-65-0)